## Packages R pour controler son travail et ainsi mieux optimiser, réutiliser et communiquer autours de ses analyses

1

**RÉPUBLIQUE** 

Fraternite

**INRAZ** 

Journées du PEPI IBIS 2023

### Cédric Midoux · PROSE & MaIAGE **Philippe Ruiz ⊕** MEDIS

September 15, 2023

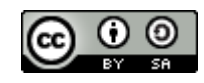

### **Reproductibilité, pourquoi faire ?**

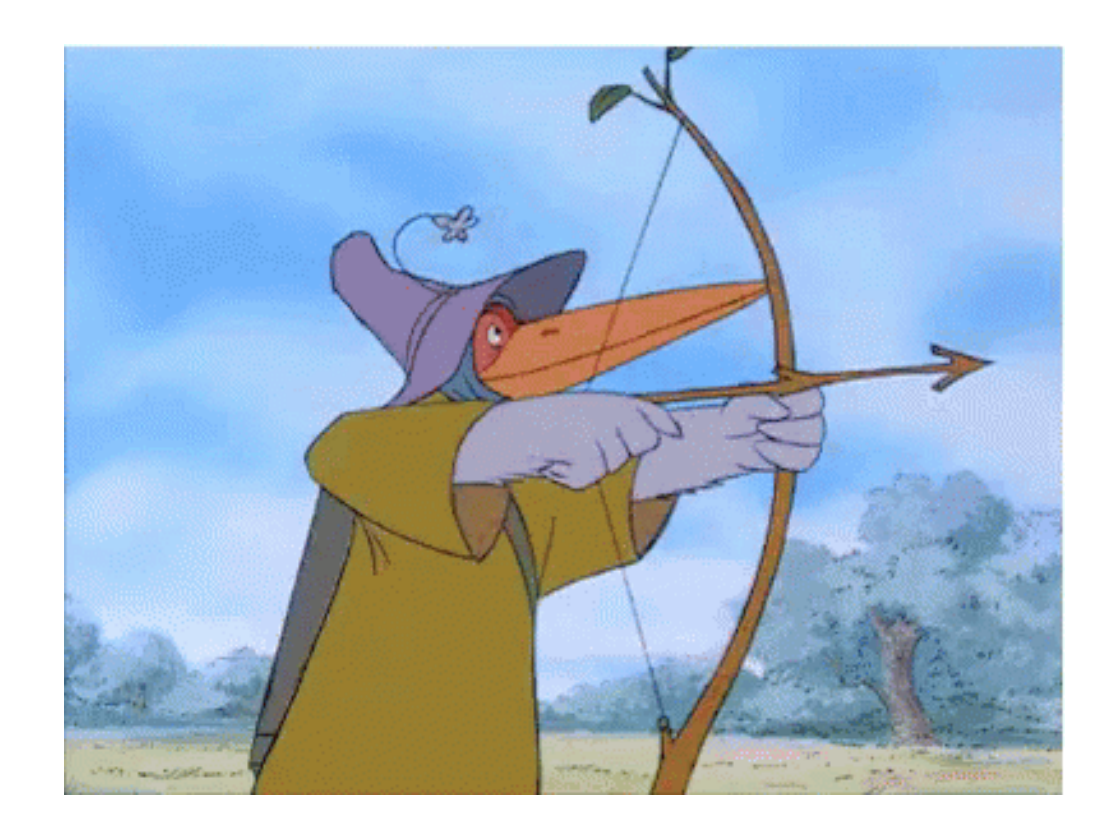

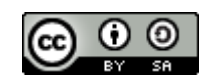

**This work is licensed under a Creative Commons [Attribution-ShareAlike](http://creativecommons.org/licenses/by-sa/2.0/) 2.0 Generic License.**

 $\rightarrow$ 

**INRAG** 

# **Derrière la reproductibilité : la transparence dans la recherche**

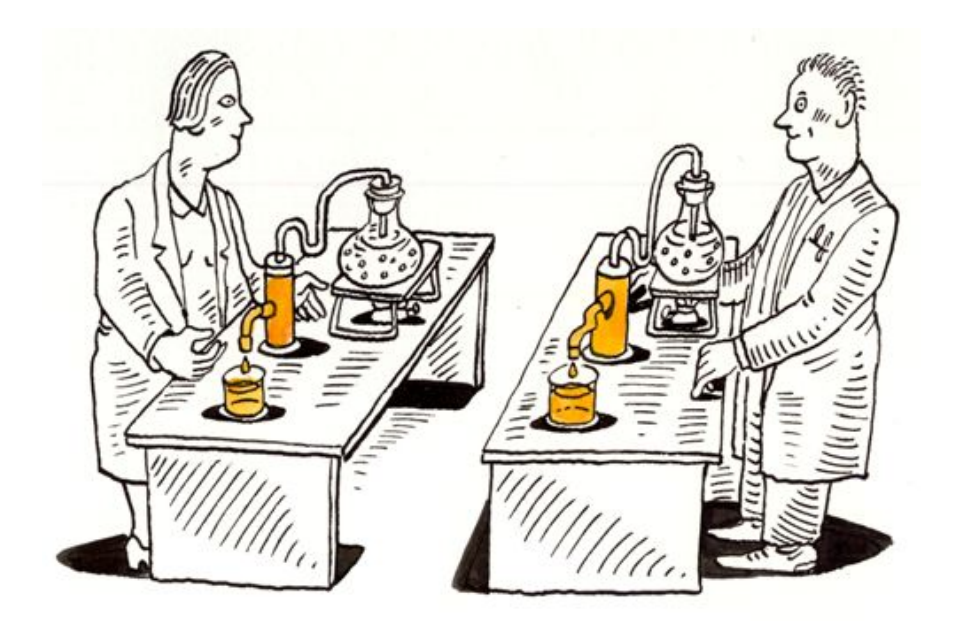

Expliquer pour justifier et comprendre

Refaire pour vérifier, corriger et réutiliser

- Vous oblige à vérifier votre travail (partage des données + code)
- Votre futur vous-même vous remerciera
- Et vos collègues aussi
- En étant reproductible, vous renforcez votre crédibilité et votre réputation.
- La reproductibilité favorise la confiance dans le processus scientifique.

### **Vous contribuez à l'accélération des progrès scientifiques**

**RÉPUBLIQUE** 

Fraternite

**INRAQ** 

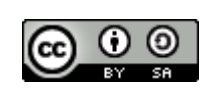

## **et vous ne perdez pas de temps …**

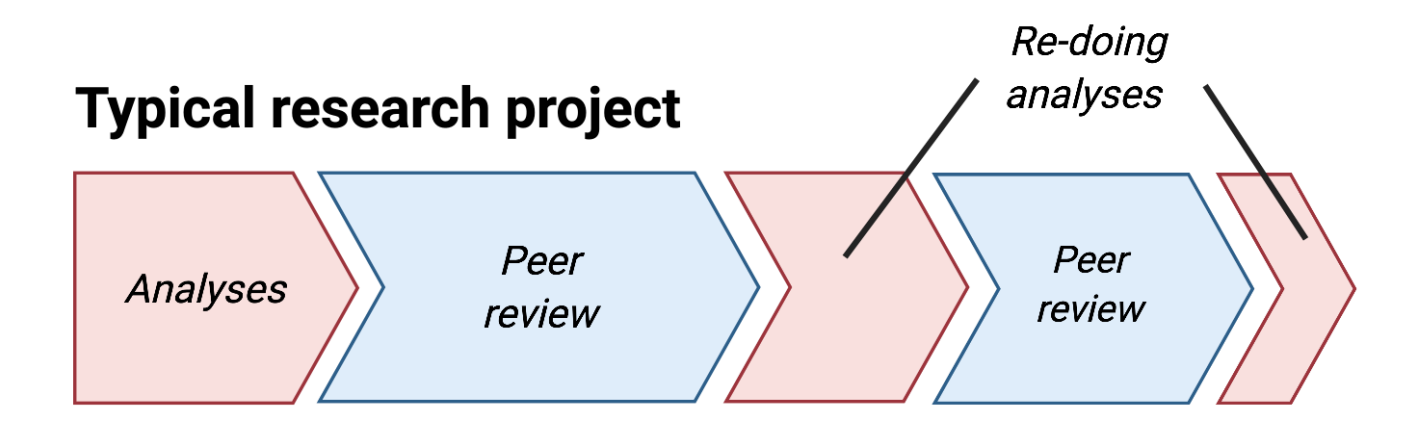

### **Research project using reproducible practices**

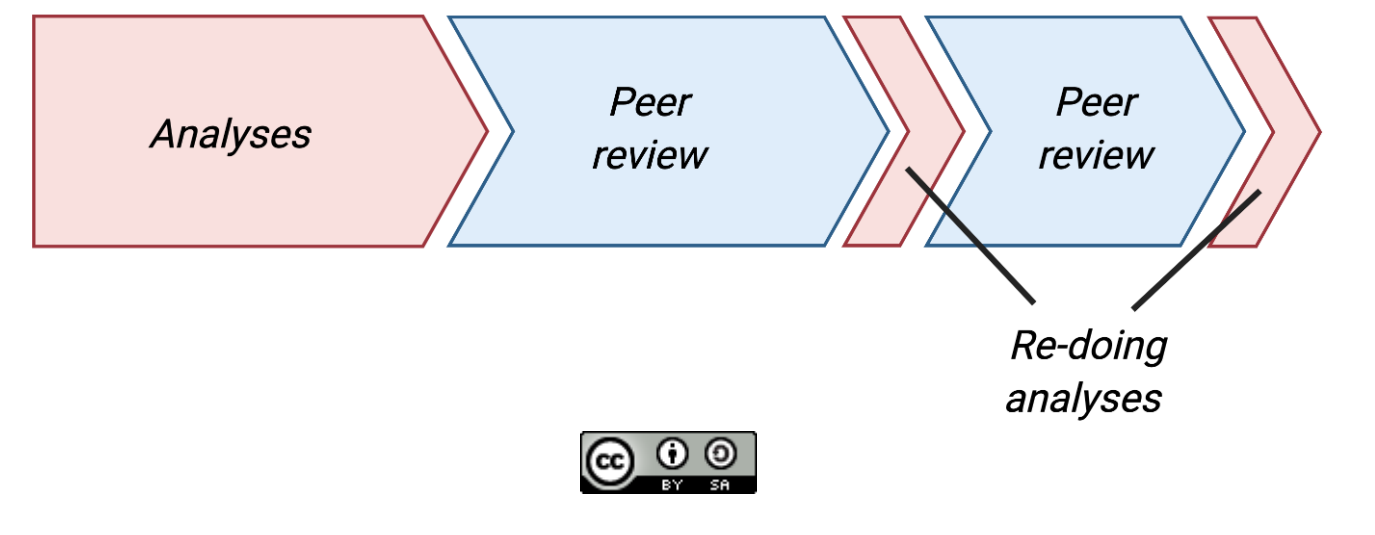

Quintana (2022) **This work is licensed under a Creative Commons [Attribution-ShareAlike](http://creativecommons.org/licenses/by-sa/2.0/) 2.0 Generic License.**

 $\mathbb{R}$ **RÉPUBLIQUE** 

# **un pièce des principes FAIR**

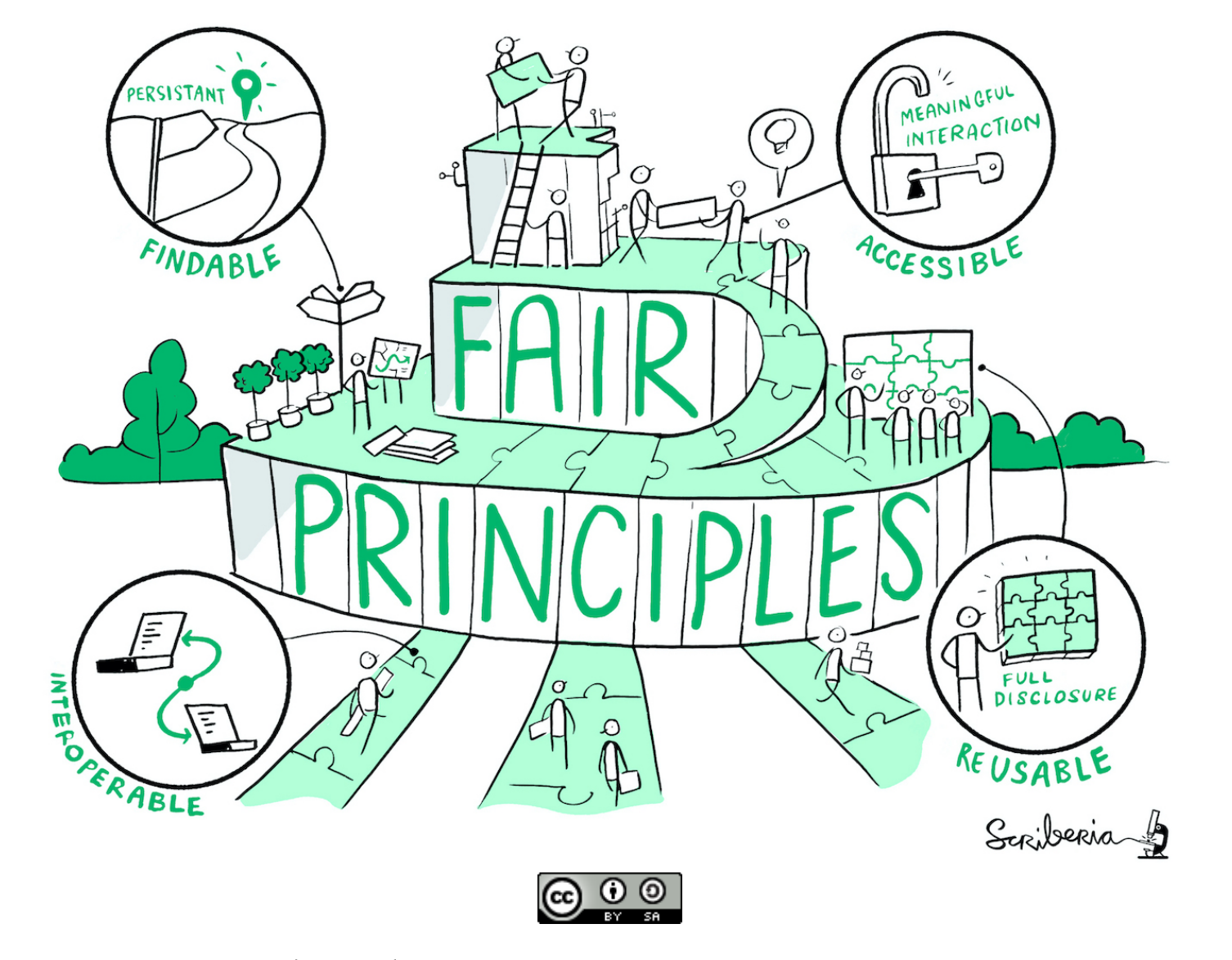

The Turing Way Community (2022) **This work is licensed under a Creative Commons [Attribution-ShareAlike](http://creativecommons.org/licenses/by-sa/2.0/) 2.0 Generic License.**

 $\mathbb{R}$ 

**INRAG** 

# **Spectre de la reproctibilité**

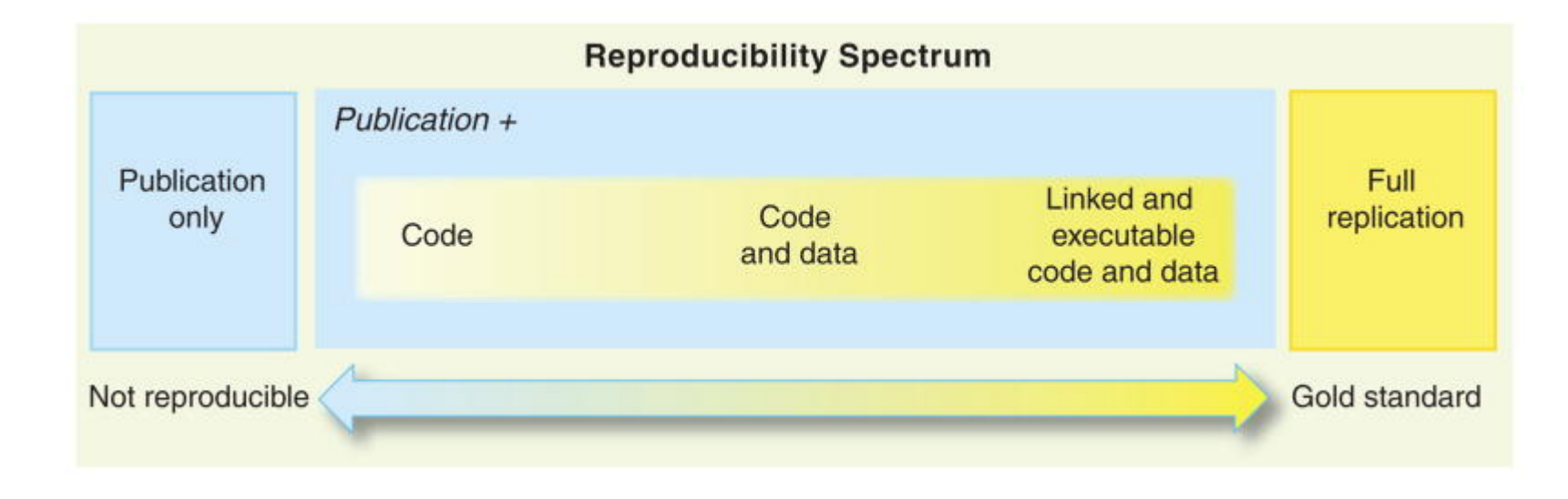

Peng (2011)

- Ne pas avoir peur d'avancer à petit pas, marche après marche
- Processus itératif et progressif

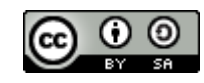

**This work is licensed under a Creative Commons [Attribution-ShareAlike](http://creativecommons.org/licenses/by-sa/2.0/) 2.0 Generic License.**

 $\sim$ **RÉPUBLIQUE** 

### **Controler ses sources (script & données)**

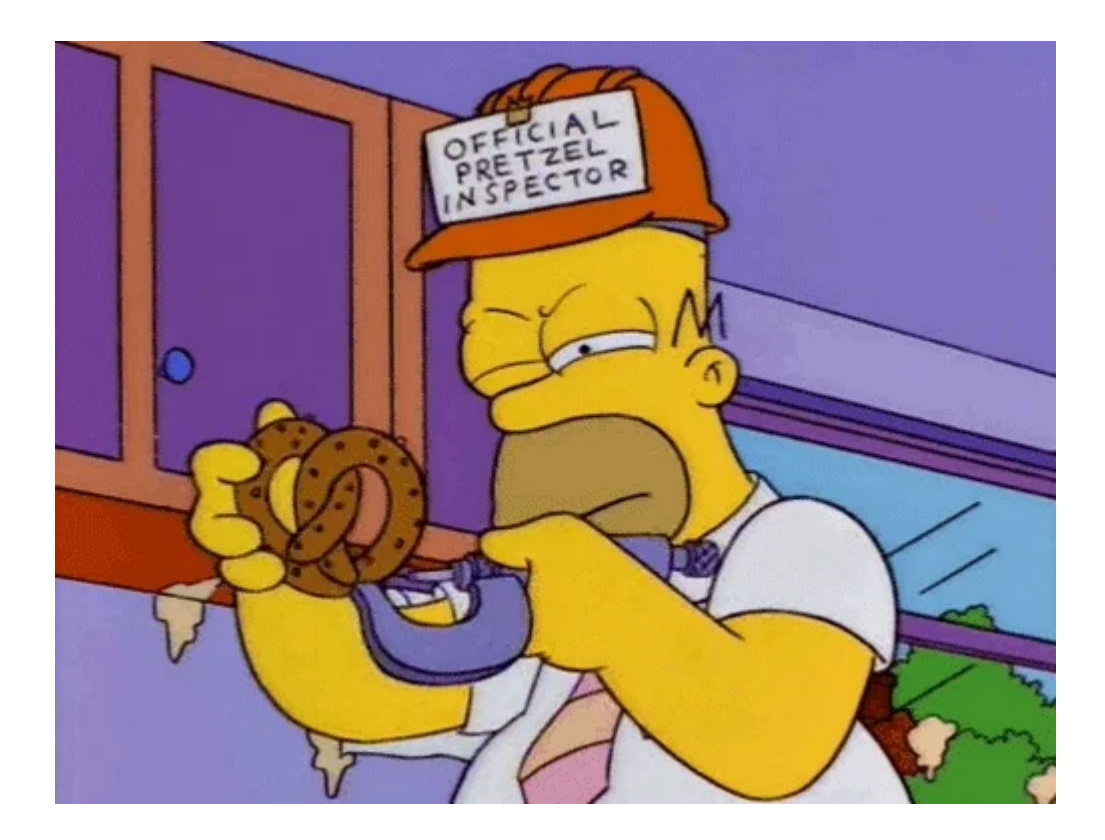

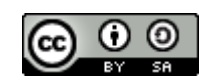

**This work is licensed under a Creative Commons [Attribution-ShareAlike](http://creativecommons.org/licenses/by-sa/2.0/) 2.0 Generic License.**

 $\mathbb{R}$ 

**INRAG** 

# **Contrôle des versions (git)**

"FINAL"doc

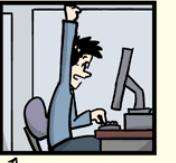

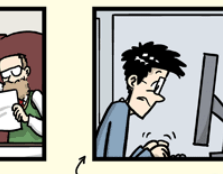

FINAL

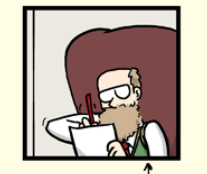

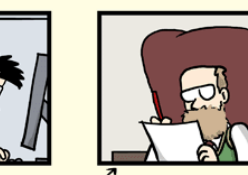

FINAL\_rev.6.COMMENTS.doc

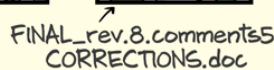

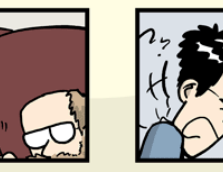

FINAL\_rev.18.comments7.

FINAL\_rev.22.comments49 corrections9.MORE.30.doc corrections.10.#@\$%WHYDID ICOMETOGRADSCHOOL????.doc

WWW.PHDCOMICS.COM

- **Enregistrer les modifications** apportées à un ensemble de fichiers
- Suivre l'historique et revoir toutes les modifications
- Revenir à des versions antérieures
- Travailler collaborativement sur des fonctionnalités parallèles

**Ça marche avec des scripts et des codes, des protocoles & de la documentation, des rapp[orts, n](http://creativecommons.org/licenses/by-sa/2.0/)'importe quels documents! This work is licensed under a Creative Commons [Attribution-ShareAlike](http://creativecommons.org/licenses/by-sa/2.0/) 2.0 Generic License.**

# **Comment ça marche ?**

### $\mathbf{e}_{\mathbf{c}}$

Using a Git commit is like using anchors and other protection when climbing... if you make a mistake, you can't fall past the previous commit

Commits are also helpful to others, because they show your journey, not just the destination.

- HADLEY WICKHAM & JENNY BRYAN

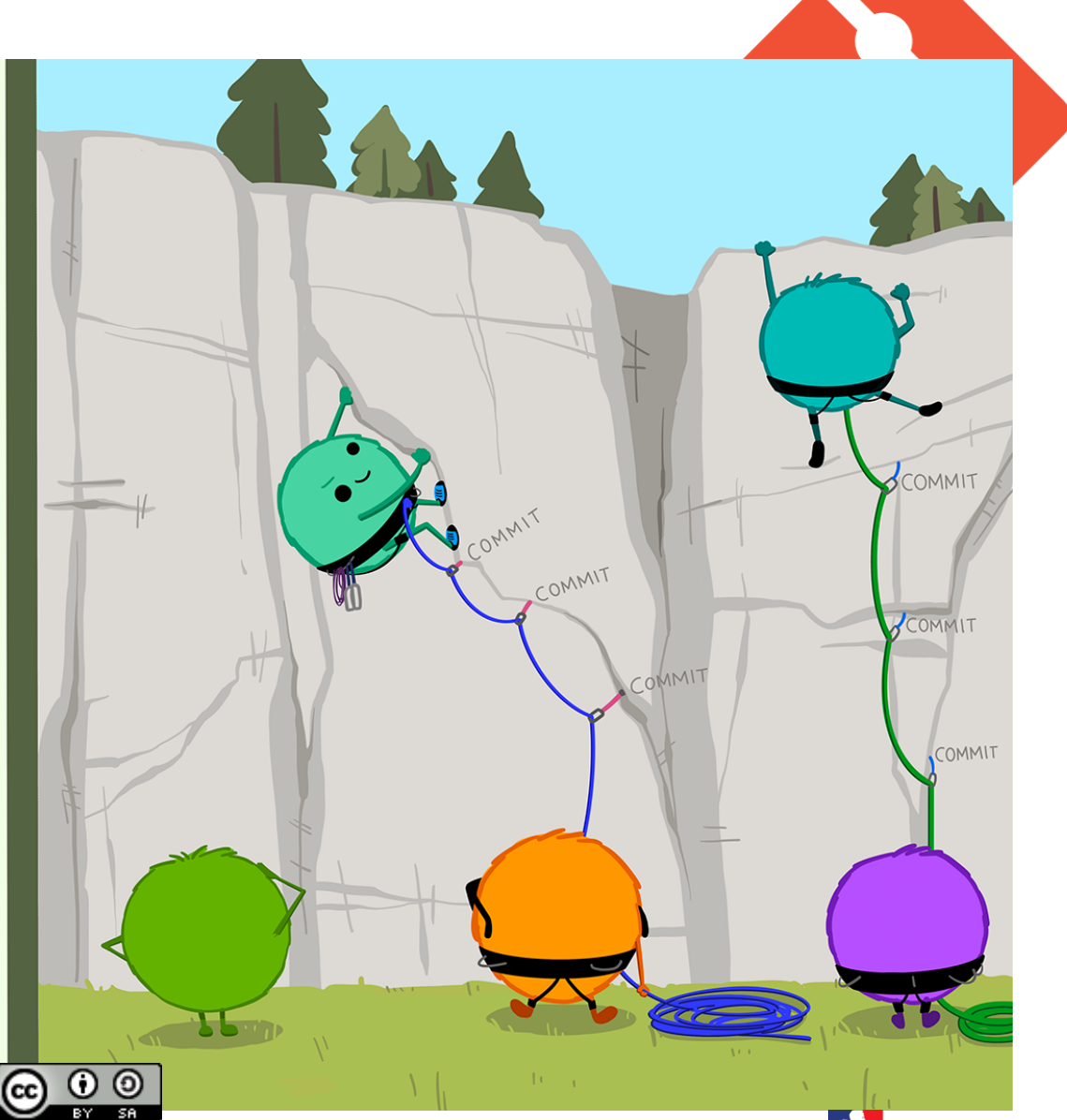

**RÉPUBLIQUE** 

**INRAG** 

Wickham & Bryan, RPackages (https://r-packages.org/preface.html)

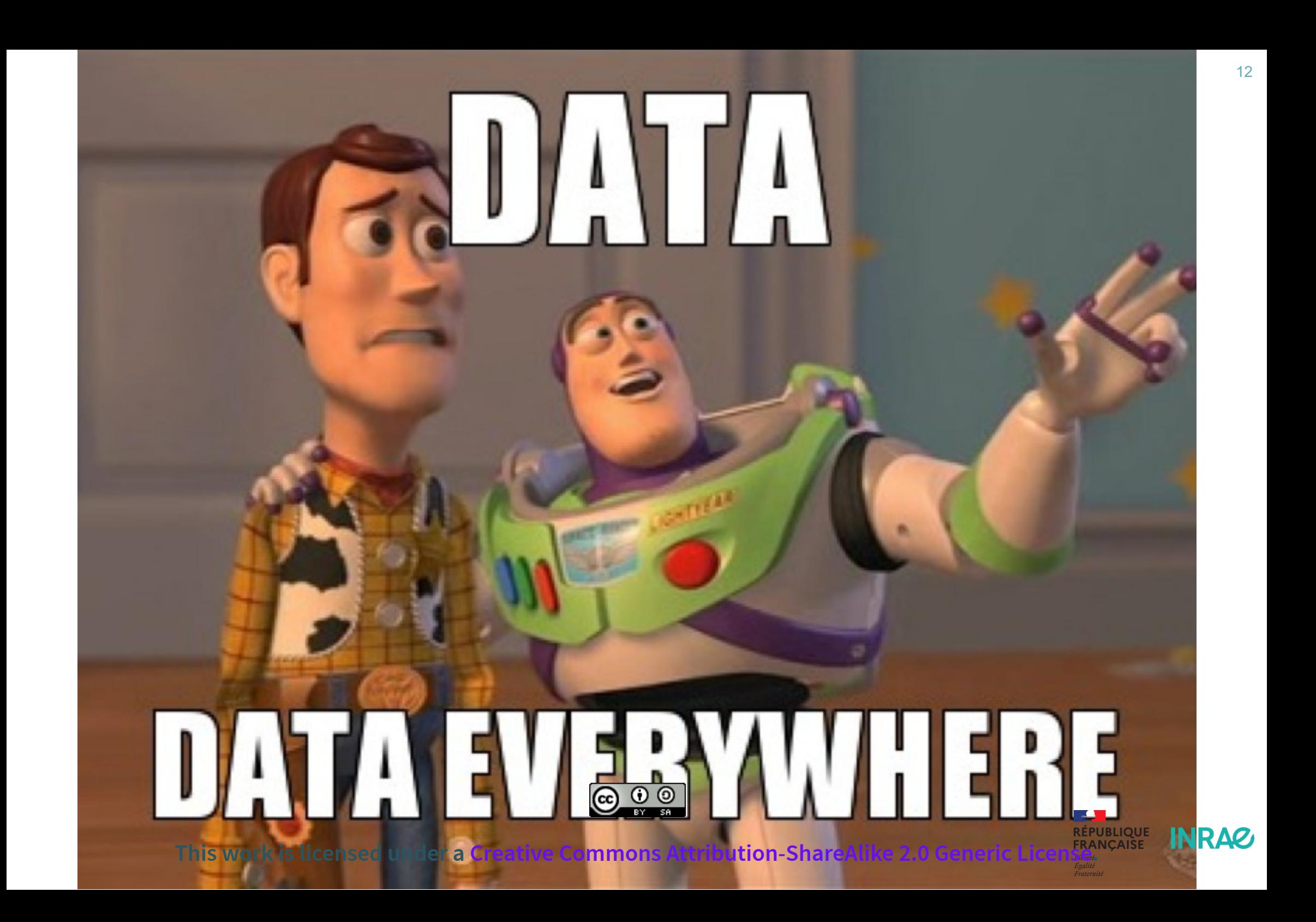

# **Open Data 5**★

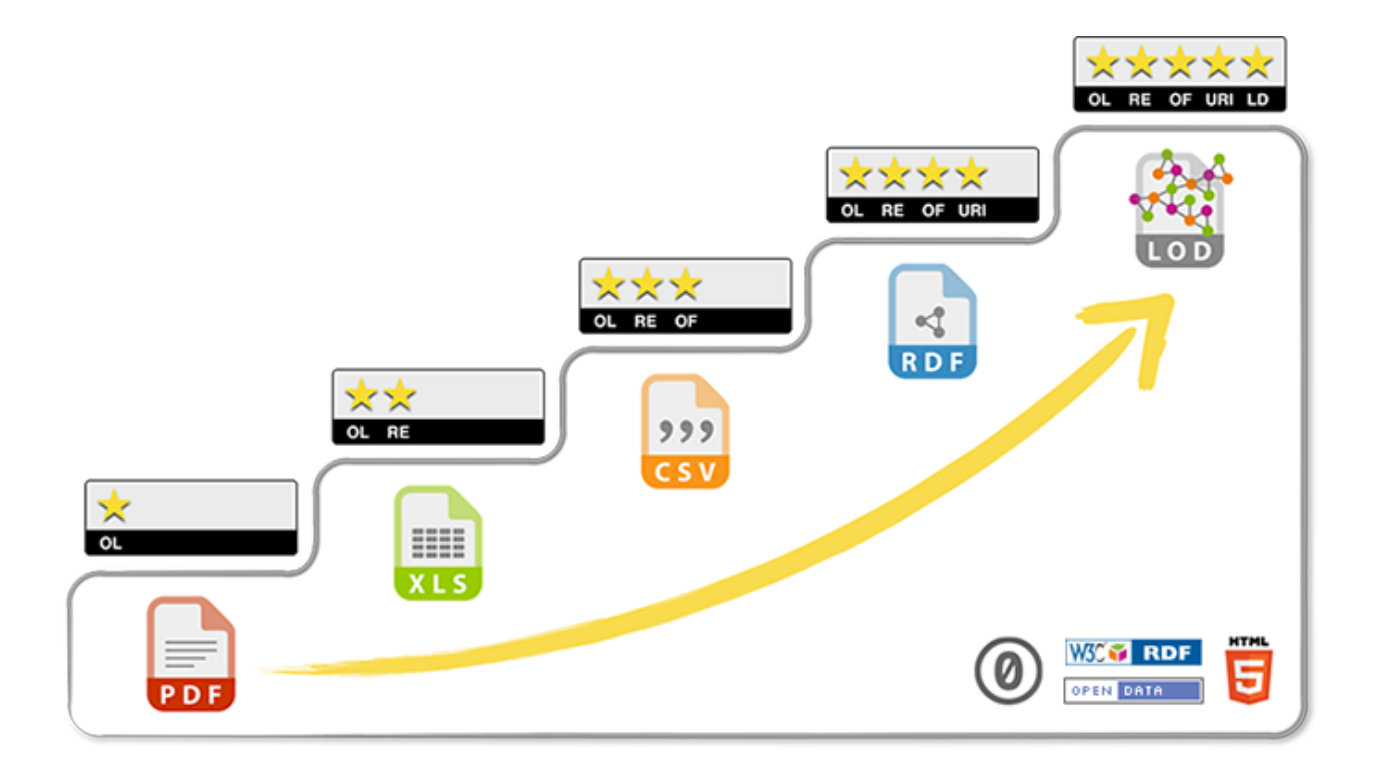

OL★ : Open License

- RE★ : machine REadable
- OF★ : Open Format
- URI★ : Uniform Resource Identifier
- LD★ : Linked Data

[5 Star Data](https://5stardata.info/fr/)

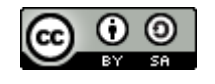

**This work is licensed under a Creative Commons [Attribution-ShareAlike](http://creativecommons.org/licenses/by-sa/2.0/) 2.0 Generic License.**

# **Comment on fait ?**

- Rédiger un Plan de Gestion de Données
- Définir un espace collaboratif unique
	- nomenclature, sauvegarde, sécurité, ...
- Décrire les métadonnées et un vocabulaire contrôlé
- Déposer les données dans un entrepôt international
- Contrôler son environnement, son workflow, ses documents

**Ca tombe bien, c'est la suite de l'exposé !**

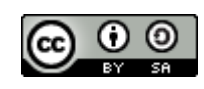

**This work is licensed under a Creative Commons [Attribution-ShareAlike](http://creativecommons.org/licenses/by-sa/2.0/) 2.0 Generic License.**Check-list de pour des bonnes pratiques de gestion des données de recherche (Sébire (2023)) Fraternit

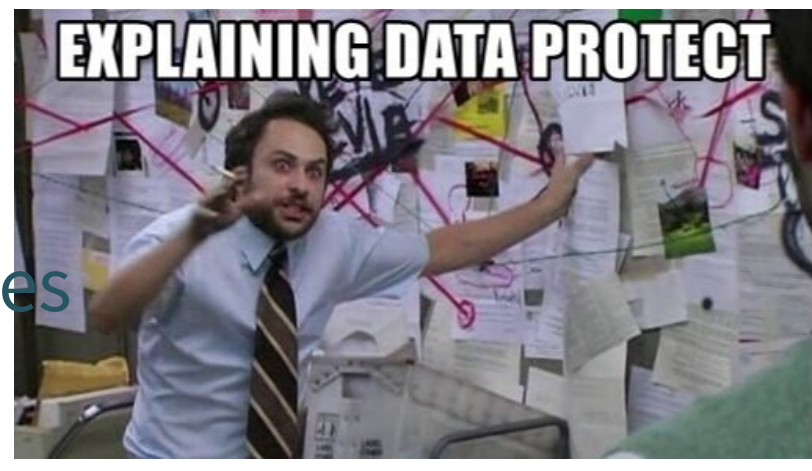

**RÉPUBLIQUE** 

**INRAZ** 

14

### **Travailler dans un environnement controlé**

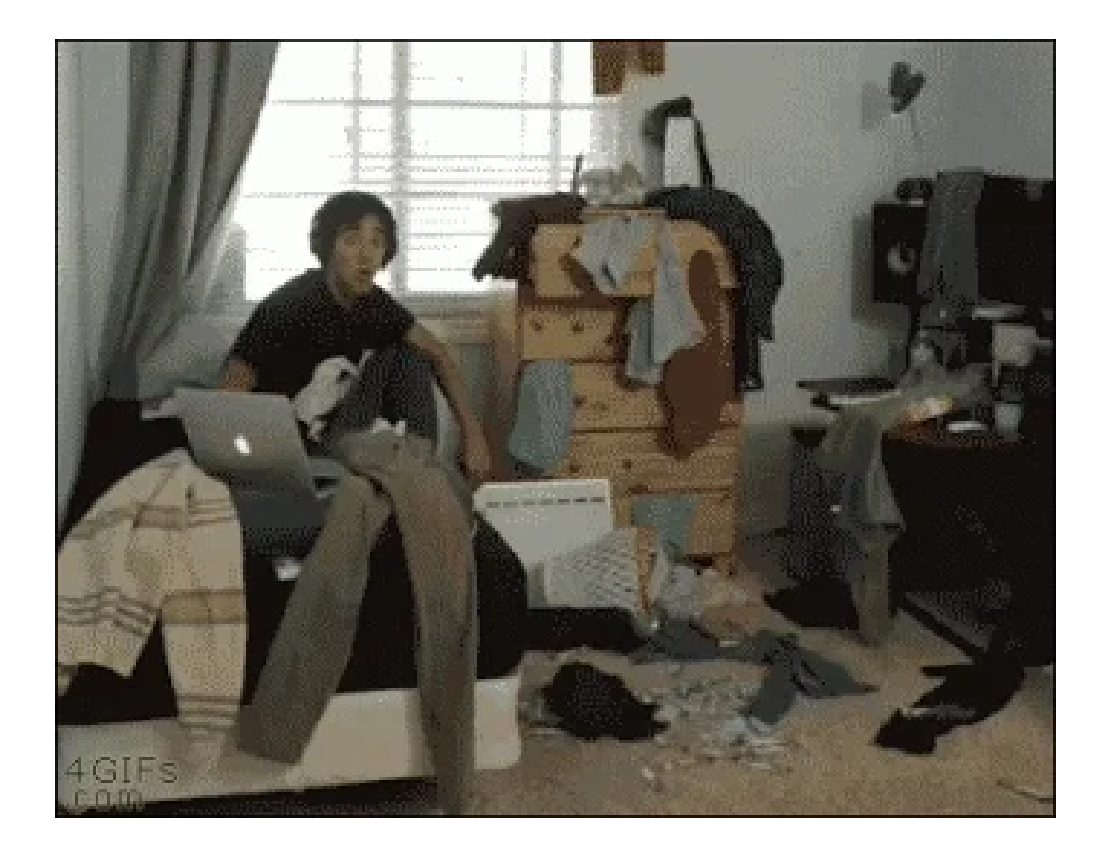

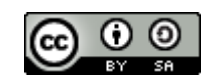

**This work is licensed under a Creative Commons [Attribution-ShareAlike](http://creativecommons.org/licenses/by-sa/2.0/) 2.0 Generic License.**

## **Constat**

While preparing a manuscript, to our surprise, attempts by team members to replicate these results produced different calculated NMR chemical shifts despite using the same Gaussian files and the same procedure outlined by Willoughby et al. […] these conclusions were based on chemical shifts that appeared to depend on the computer system on which step 15 of that protocol was performed.

Bhandari Neupane et al. (2019)

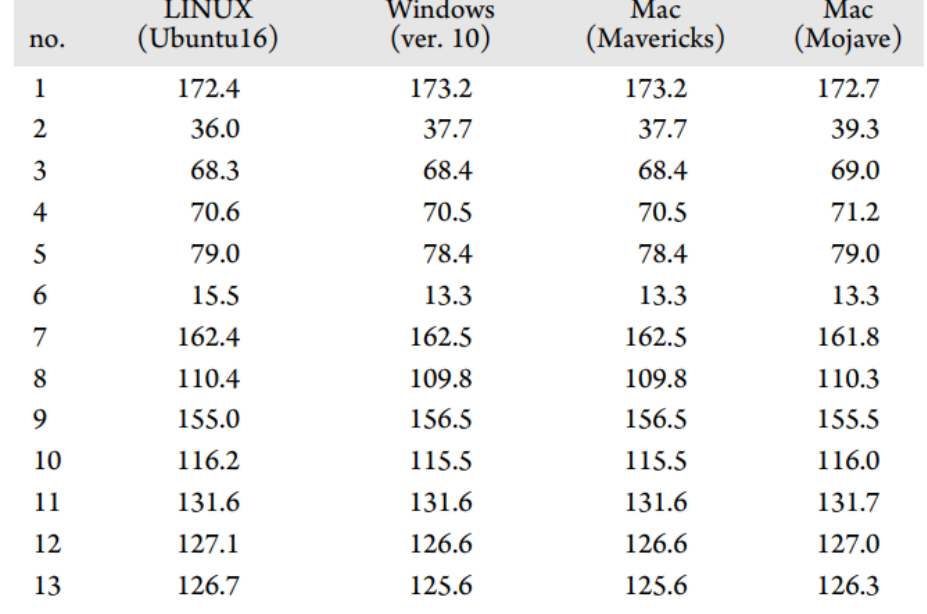

**RÉPUBLIQUE** 

Fraternite

**INRAZ** 

### Table 2. Variability in Calculated Carbon Chemical Shifts of  $1<sub>b</sub>$

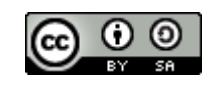

# **Problématique**

Si un script ne fonctionne que sur l'ordi ou il a été développé, il mourra avec cet ordi

**Chez moi ça marche.**

- Quels packages utilisés ? avec quelle version ?
- Quelle version de R?
- Et quel OS ?

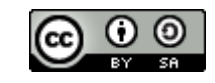

**This work is licensed under a Creative Commons [Attribution-ShareAlike](http://creativecommons.org/licenses/by-sa/2.0/) 2.0 Generic License.**<br>This work is licensed under a Creative Commons Attribution-ShareAlike 2.0 Generic License.

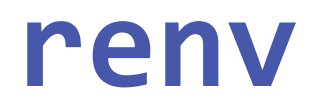

- renv permet une gestion fine des versions des packages au sein de chaque projet
- Pas d'effet de la mise à jour d'un package sur les autres projets
- Les versions des packages tracé dans un fichier renv. lock
- Particulièrement adapté à une utilisation avec git

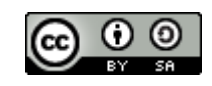

**This work is licensed under a Creative Commons [Attribution-ShareAlike](http://creativecommons.org/licenses/by-sa/2.0/) 2.0 Generic License.**

ÉPUBLIOUE

Fraternite

# **renv - workflow**

1. Initialisation d'un nouvel environnement local pour le projet avec une bloliot privée

<span id="page-16-0"></span>[1](#page-16-0) renv::init()

- <span id="page-16-1"></span>2. Installation des packages comme d'habitude
	- install.packages(...)
- 3. Sauvegarde de l'état de la bibliothèque privée du projet. Les packages utilisés et leur version sont détaillés dans le fichier renv.lock

```
1 renv::snapshot()
```
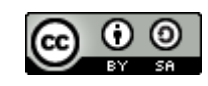

**This work is licensed under a Creative Commons [Attribution-ShareAlike](http://creativecommons.org/licenses/by-sa/2.0/) 2.0 Generic License.**

**RÉPUBLIQUE** 

Fraternite

# **Docker**

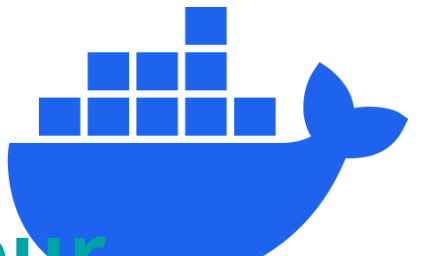

ÉPUBLIQUE

Fraternite

**INRAZ** 

## **Aller plus loin, partagez votre ordinateur**

- Docker est un outil de conteneurisation
- Un conteneur = un OS (+ du code)
- L'image créée est facilement partageable et exécutable sur un autre ordi, un autre OS
- Version allégée de la virtualisation

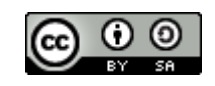

# **Docker - workflow**

### dockerfile

```
1 FROM rocker/verse:4.3.1
  LABEL "AUTHOR" "cedric.midoux@inrae.fr"
3 LABEL "VERSION" "PEPI2023"
4
5 CMD echo "Hello, PEPI !!"
```
### <span id="page-18-5"></span><span id="page-18-4"></span><span id="page-18-3"></span>1. Créez l'image:

[1](#page-18-5) docker build -t hello:PEPI2023 .

### 2. Exécutez l'image

<span id="page-18-6"></span>[1](#page-18-6) docker run --rm -d --name hello\_container hello:PEPI2023

### <span id="page-18-7"></span>3. Publiez votre image

[1](#page-18-7) docker push hello:PEPI2023 **This work is licensed under a Creative Commons [Attribution-ShareAlike](http://creativecommons.org/licenses/by-sa/2.0/) 2.0 Generic License.**Fraternite

## **Travailler dans flux d'analyses controlé**

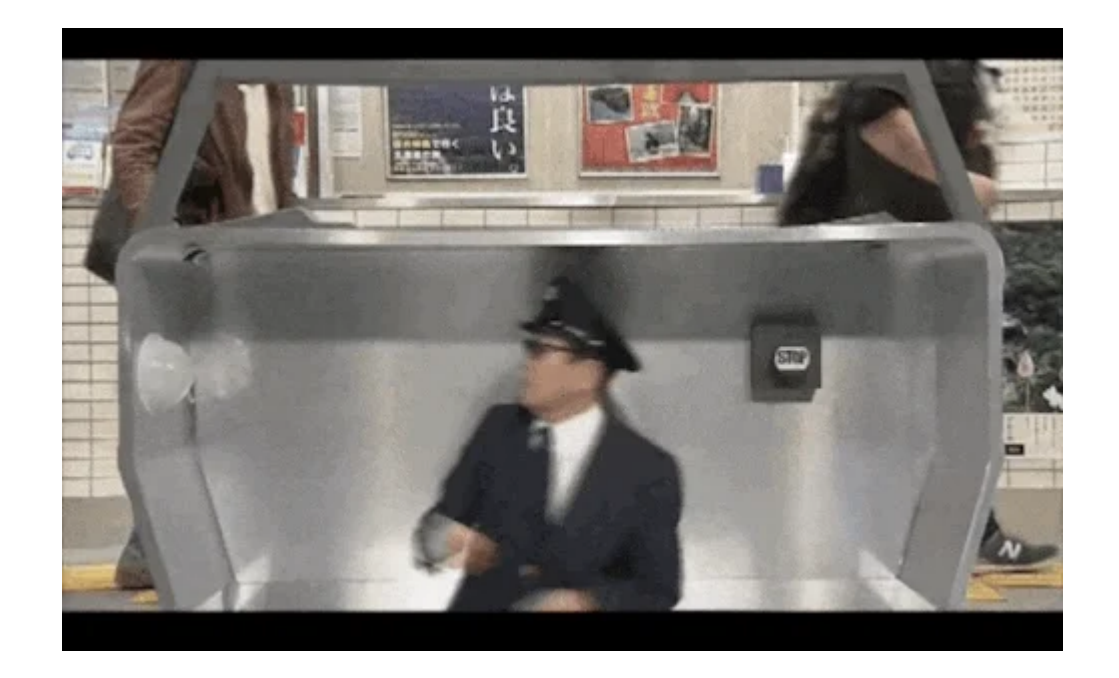

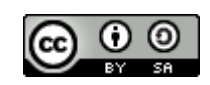

**This work is licensed under a Creative Commons [Attribution-ShareAlike](http://creativecommons.org/licenses/by-sa/2.0/) 2.0 Generic License.**

 $\mathbb{R}$ 

**INRAG** 

## **Data Science**

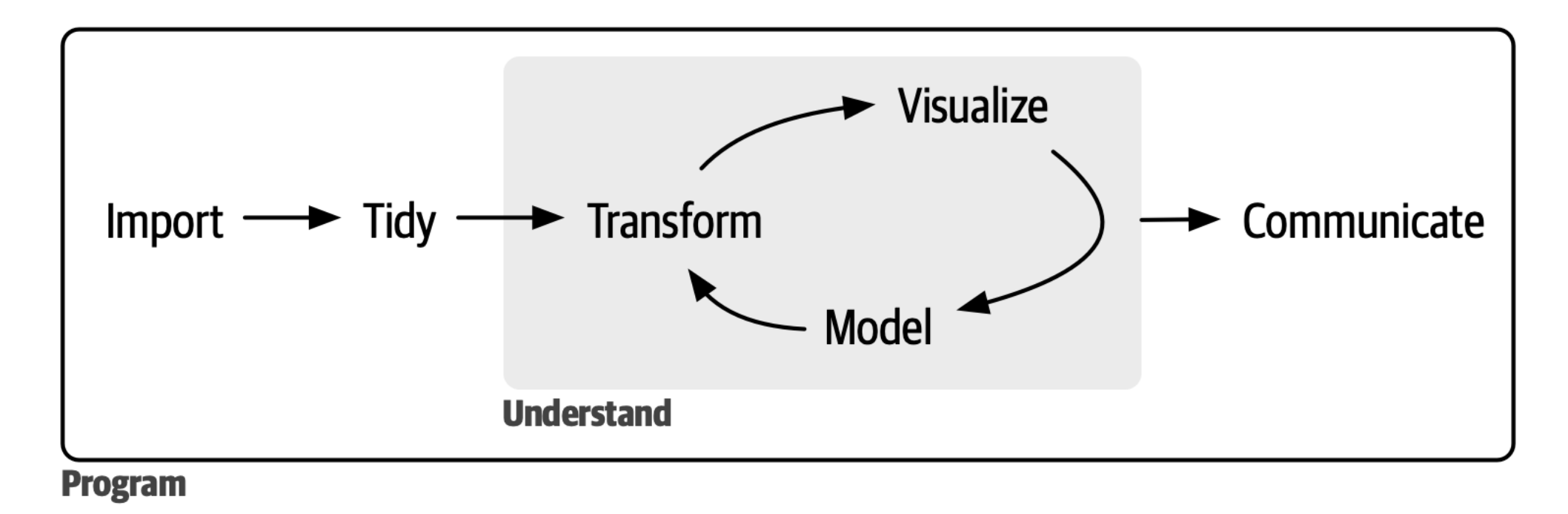

Wickham, Çetinkaya-Rundel, and Grolemund (2023)

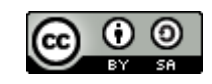

**This work is licensed under a Creative Commons [Attribution-ShareAlike](http://creativecommons.org/licenses/by-sa/2.0/) 2.0 Generic License.**<br>This work is licensed under a Creative Commons Attribution-ShareAlike 2.0 Generic License.

 $\mathbb{R}$ 

# **targets**

Ce package permet de structurer un pipeline d'analyse sous une forme bien composé d'étapes écrit dans un schéma global (workflow). On pourrait le comparget s' petit snakemake ou nextflow sous R. Facilite la parallélisation.

## **Philosophie**

écrire un pipeline d'analyse sous la forme d'un workflow dont chacune des étapes sont reliées et dépendantes les une des autres. Le buts est de structurer le workflow en étapes prédéfinies et toutes structurées de la même manière (une entrée, une fonction, une sortie) dont leur état est référencé lors de l'exécution du pipeline.

## **Schéma**

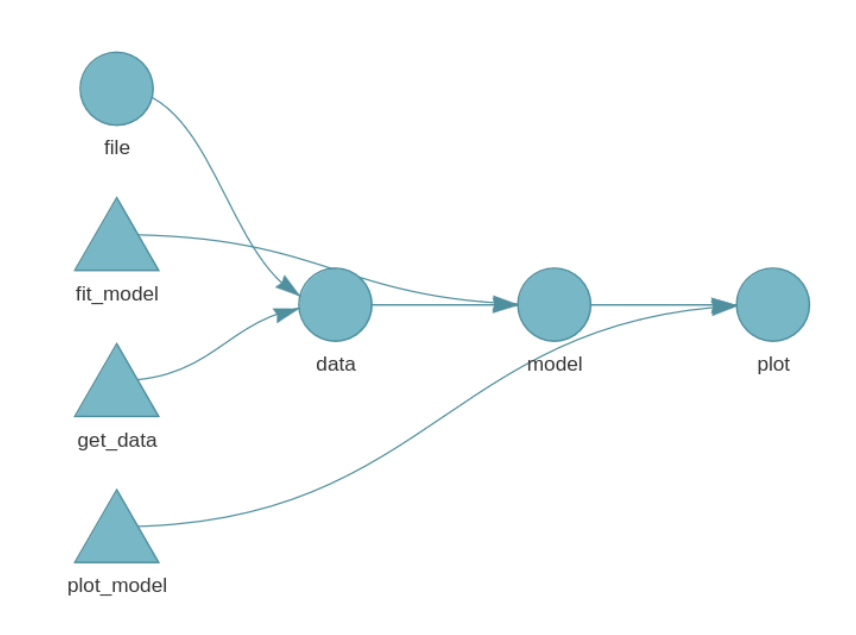

**RÉPUBLIQUE** 

**INRAZ** 

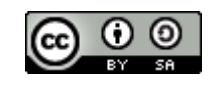

<span id="page-22-14"></span><span id="page-22-13"></span><span id="page-22-12"></span><span id="page-22-11"></span><span id="page-22-10"></span><span id="page-22-9"></span><span id="page-22-8"></span><span id="page-22-7"></span><span id="page-22-6"></span><span id="page-22-5"></span><span id="page-22-4"></span><span id="page-22-3"></span><span id="page-22-2"></span><span id="page-22-1"></span><span id="page-22-0"></span>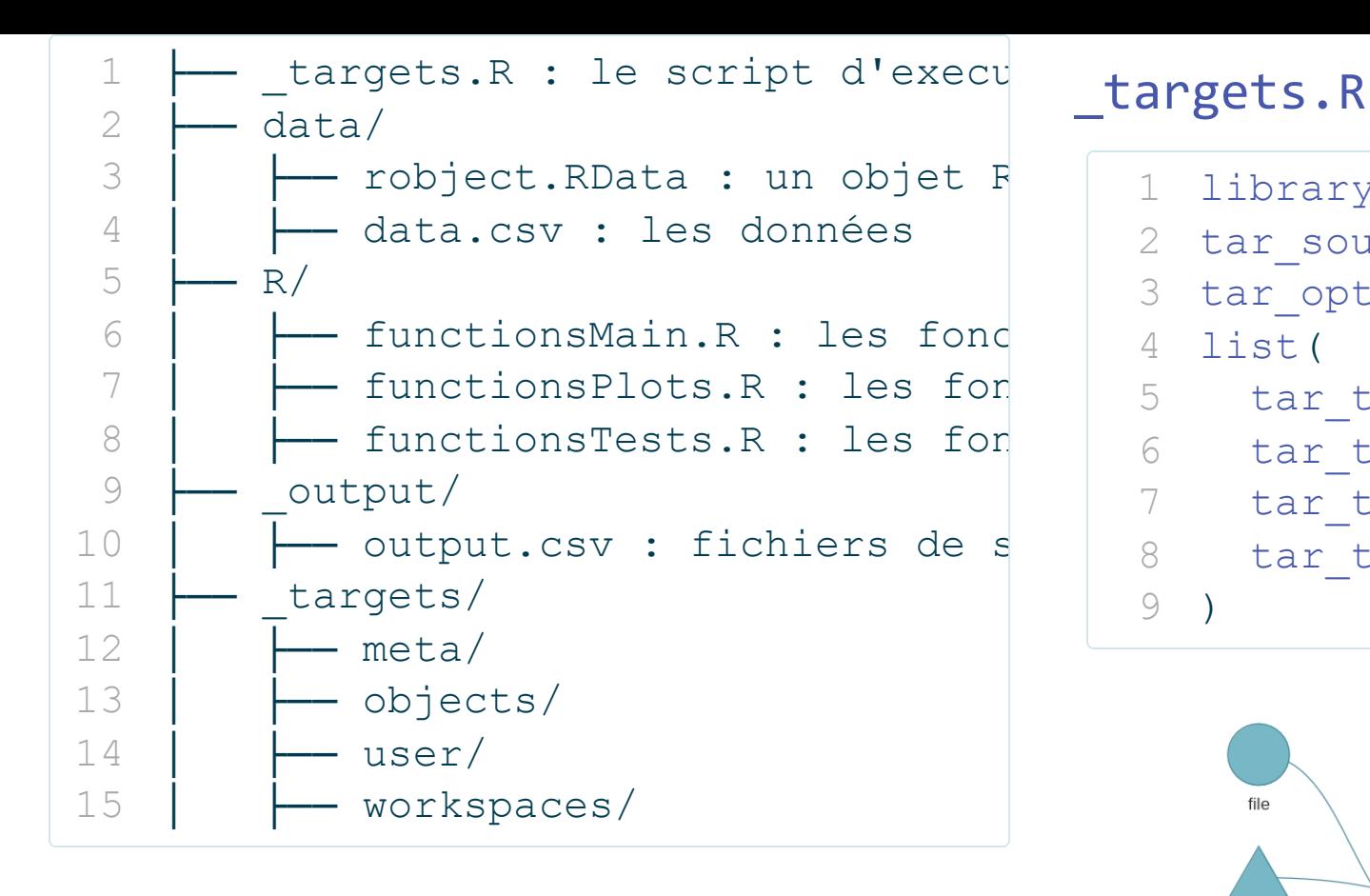

- <span id="page-22-16"></span><span id="page-22-15"></span>library(targets)
- tar source()
- <span id="page-22-18"></span><span id="page-22-17"></span> $\tan$  option set(packages = c("readr list(
	-

<span id="page-22-23"></span>)

- <span id="page-22-19"></span>tar target(file, "data.csv", for
- <span id="page-22-20"></span>tar target(data, get data(file))
- <span id="page-22-21"></span>tar target(model, fit model(data
- <span id="page-22-22"></span>tar target(plot, plot model(mode

 $\sim$ 

**INRAG** 

file fit model model data plot get\_data plot\_model

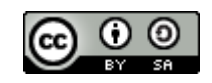

# **Execution du pipeline**

la fonction tar make() exécute le pipeline dans son ensemble en respectant l'ordre des étapes écrites dans le fichier \_targets.R.

### > targets::tar\_make() start target data Warning: program compiled against libxml 210 using older 209 • built target data [11.07 seconds]  $\triangleright$  start target dataFact · built target dataFact [0.133 seconds]  $\triangleright$  start target dataSub • built target dataSub [0.015 seconds]  $\triangleright$  start target betaTrans converting counts to integer mode gene-wise dispersion estimates mean-dispersion relationship final dispersion estimates • built target betaTrans [1.379 seconds] start target prevalTab • built target prevalTab [0.066 seconds] start target noDupname • built target noDupname [0.022 seconds]  $\triangleright$  start target dataSubTr

- built target dataSubTr [0.015 seconds]
- $\triangleright$  start target tabout
- hoing conceal from closes moteix to dota tabl

### 'OTU 8151' for all replaced levels. Consider editing this tax\_table entry manually. Row named: OTU\_8163 contains no non-unknown values, returning: 'OTU 8163' for all replaced levels. Consider editing this tax\_table entry manually. Row named: OTU 8193 contains no non-unknown values, returning: 'OTU\_8193' for all replaced levels. Consider editing this tax\_table entry manually. Registered S3 method overwritten by 'ggside': method from +.gg ggplot2 • built target cca [0.378 seconds]  $\blacktriangleright$  start target deseqHeat • built target deseqHeat [0.219 seconds]  $\blacktriangleright$  start target core • built target core [0.175 seconds]  $\triangleright$  start target betaTab · built target betaTab [1.73 seconds]  $\blacktriangleright$  end pipeline [57.566 seconds]

 $\sim$ **RÉPUBLIQUE** 

Fraternite

**INRAQ** 

# **Ré-execution du pipeline**

Lorsque l'on exécutera à nouveau le pipeline seules les étapes ayant été modifiées seront de nouveau exécutées.

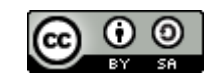

**This work is licensed under a Creative Commons [Attribution-ShareAlike](http://creativecommons.org/licenses/by-sa/2.0/) 2.0 Generic License.**<br>This work is licensed under a Creative Commons Attribution-ShareAlike 2.0 Generic License.

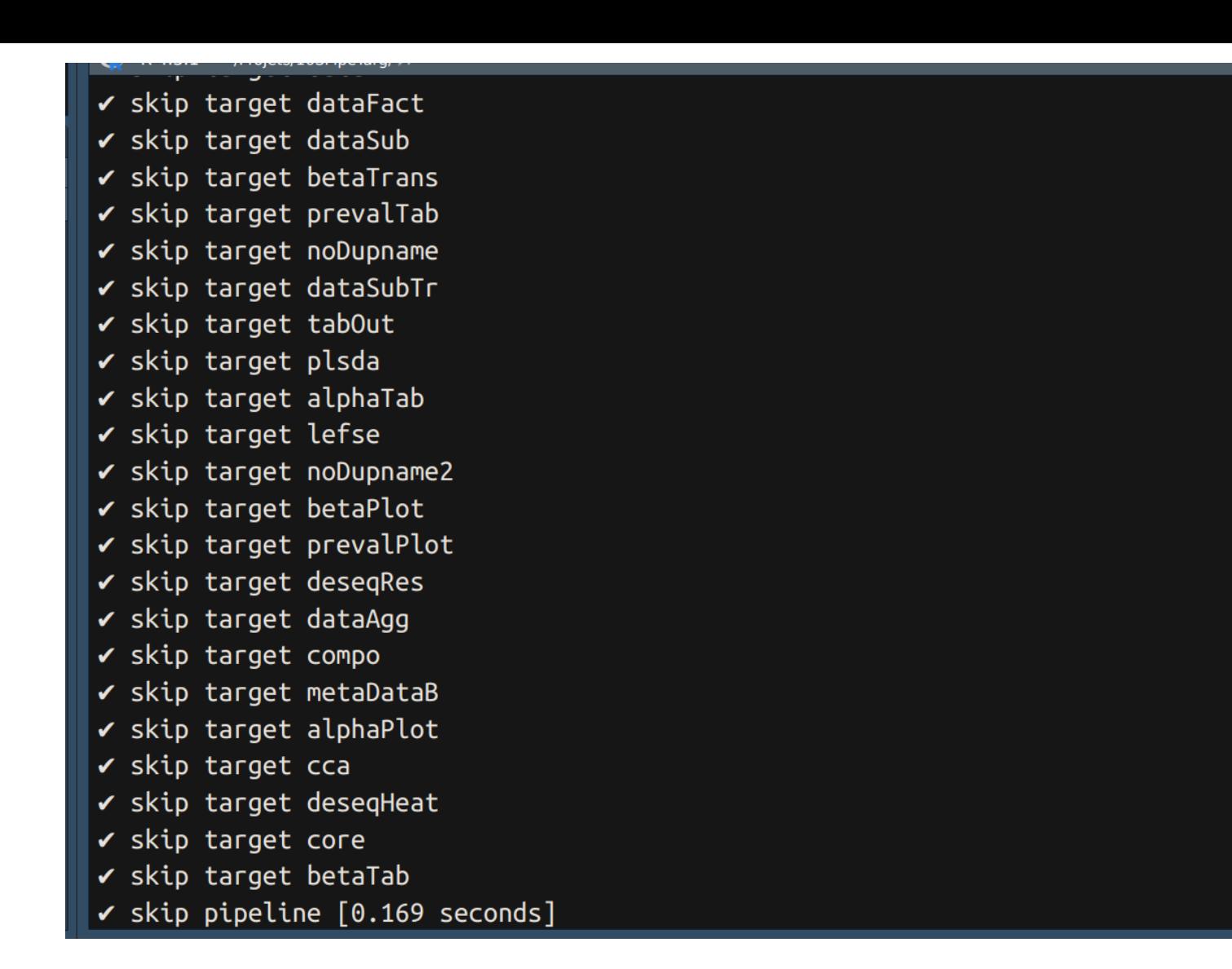

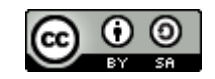

 $\mathbb{R}$ **RÉPUBLIQUE** 

**INRAZ** 

# **Visualisation du pipeline**

la fonction tar visnetwork() affiche un DAG du pipeline au temps  $t$ , mettant en évidence l'état des étapes (ok, en retard, avec une erreur).

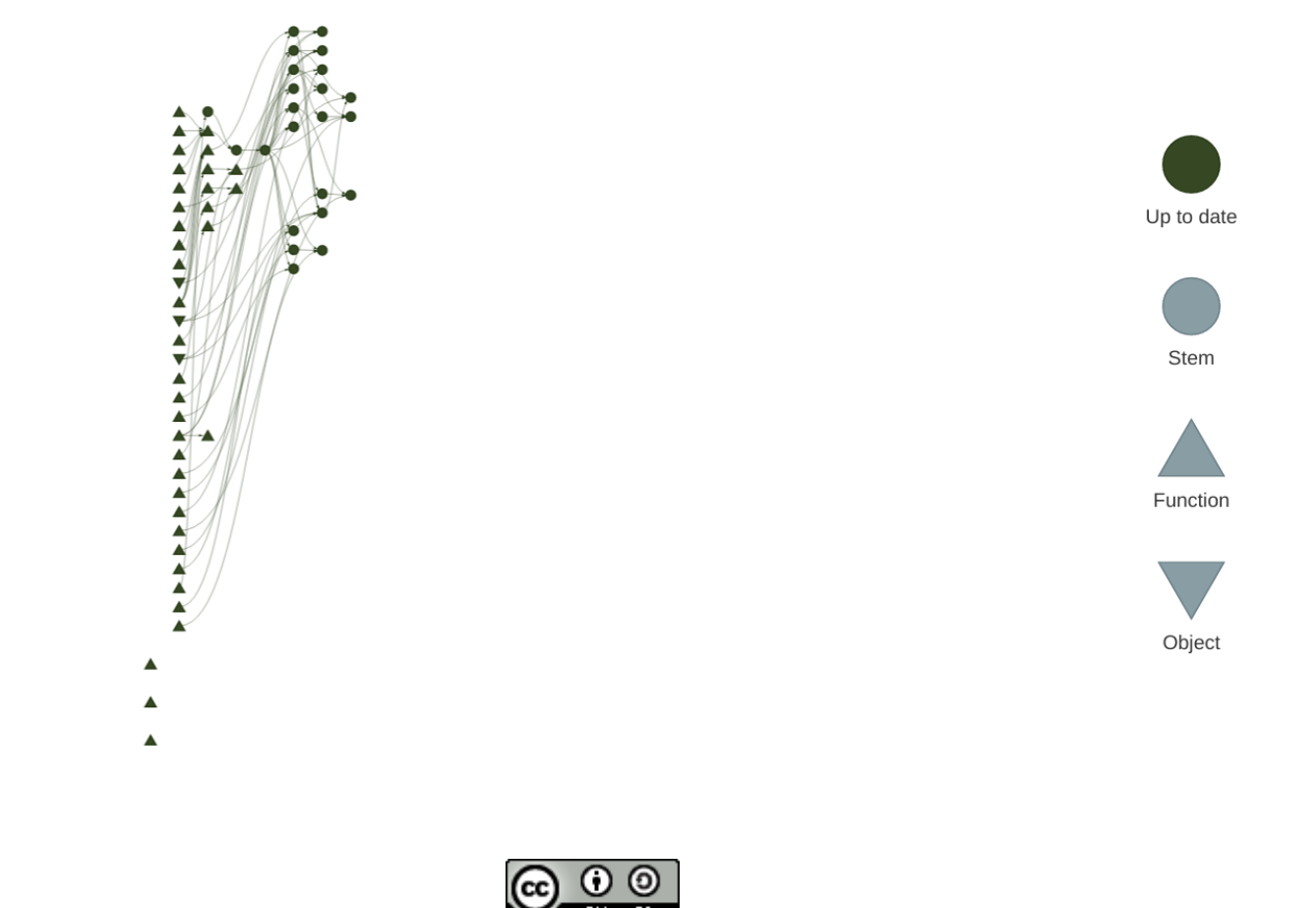

Un pipeline dans la vrai vie : [workflow 16S](https://forgemia.inra.fr/philipperuiz/16spipetarg)

**This work is licensed under a Creative Commons [Attribution-ShareAlike](http://creativecommons.org/licenses/by-sa/2.0/) 2.0 Generic License.**

# **Visualisation des objets de sortie**

Contrairement à une utilisation classique de R, les objets ne sont pas stockés dans l'environnent global mais dans les dossier \_targets > objects. Il s'agit de fichiers compilés lisibles uniquement par targets via la commande tar\_read(object):

<span id="page-27-0"></span>[1](#page-27-0) tar read(plot)

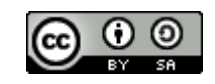

**This work is licensed under a Creative Commons [Attribution-ShareAlike](http://creativecommons.org/licenses/by-sa/2.0/) 2.0 Generic License.**

**RÉPUBLIQUE** 

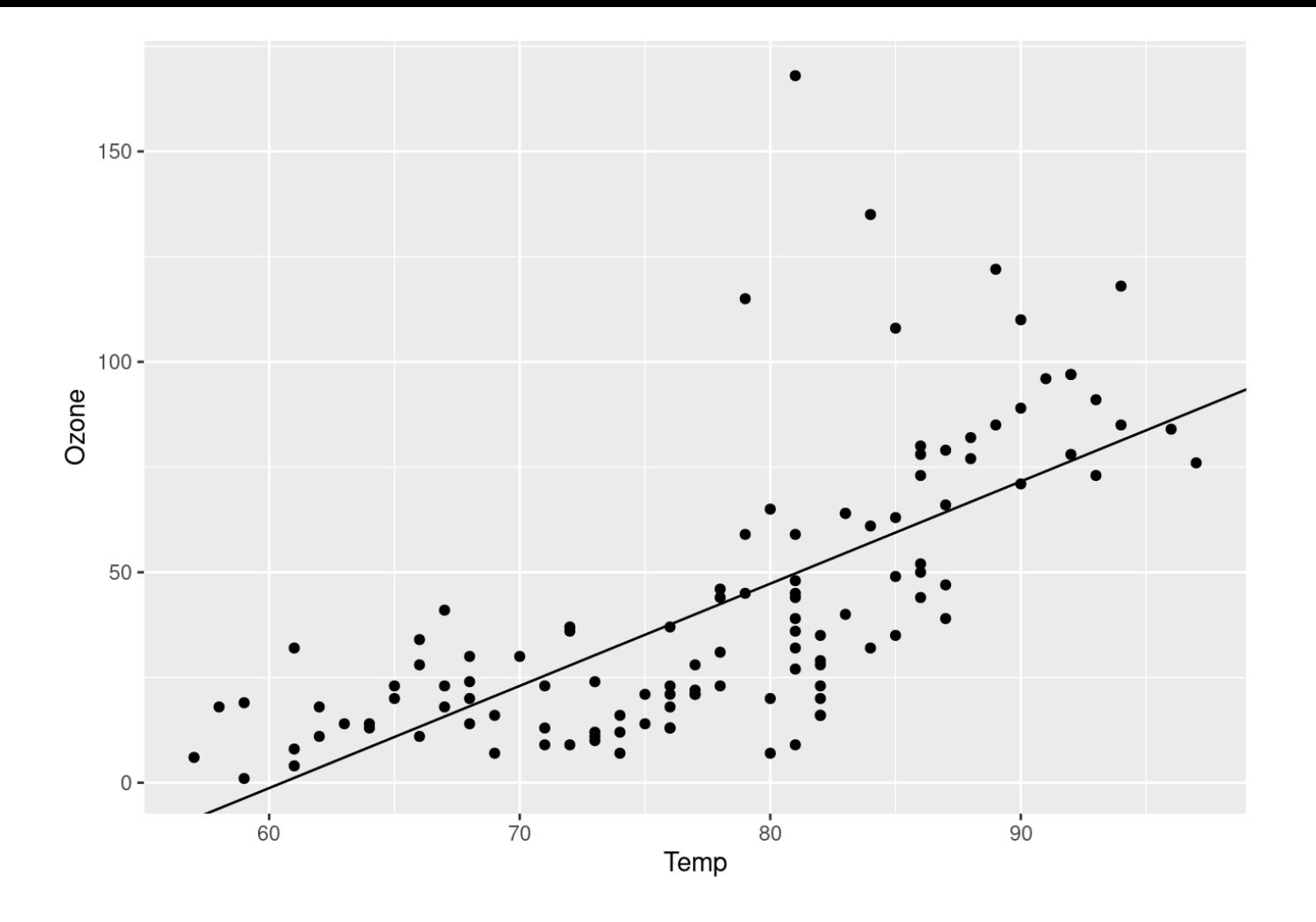

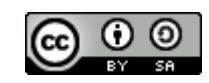

**INRAG** 

**This work is licensed under a Creative Commons [Attribution-ShareAlike](http://creativecommons.org/licenses/by-sa/2.0/) 2.0 Generic License.**<br>FRANÇAISE ANGLES ANGLES AND READ COMMONS Attribution-ShareAlike 2.0 Generic License.

# **Résultats**

appeler les objets de sortie de targets dans les chuncks d'un fichier qmd:

```
1 summary(tar_read(model))
```
<span id="page-29-1"></span>ou

[1](#page-29-1) tar\_load(plot)

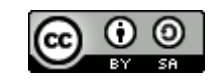

**This work is licensed under a Creative Commons [Attribution-ShareAlike](http://creativecommons.org/licenses/by-sa/2.0/) 2.0 Generic License.**

 $\sim$ 

```
#### Call:
## glm(formula = Aux ~ Causation + EPTrans + Country, family = binomial,
##data = mydata)#### Deviance Residuals:
##Min
               10 Median
                                30
                                        Max
## -2.4837 -0.5344 -0.3428 0.3838 2.5340
#### Coefficients:
                    Estimate Std. Error z value Pr(>|z|)
#### (Intercept)
                     1.8631  0.3771  4.941  7.79e-07 ***
## CausationInducive -3.3725 0.3741 -9.015 < 2e-16 ***
## CausationPhysical 0.4661
                               0.6275  0.743  0.457575
## CausationVolitional -3.7373   0.4278 -8.735 < 2e-16 ***
## EPTransTr
                    -1.29520.3394 -3.816 0.000136 ***
## CountryBE
                     0.7085 0.2841 2.494 0.012633 *
## ---
## Signif. codes: 0 '***' 0.001 '**' 0.01 '*' 0.05 '.' 0.1 ' ' 1
#### (Dispersion parameter for binomial family taken to be 1)
##Null deviance: 609.05 on 454 degrees of freedom
#### Residual deviance: 337.70 on 449 degrees of freedom
## AIC: 349.7
#### Number of Fisher Scoring iterations: 5
```
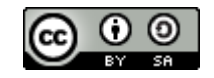

 $\frac{1}{2}$ 

**RÉPUBLIQUE** 

**INRAZ** 

# **Intégrer quarto au pipeline**

Il est possible de générer un document quarto avec la fonction quarto render du package quarto.

générer un rapport lors d'une étape du pipeline avec :

<span id="page-31-0"></span>[1](#page-31-0) tar\_target(report, quarto render("Report.qmd", output format = "html"))

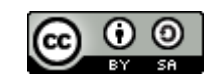

**This work is licensed under a Creative Commons [Attribution-ShareAlike](http://creativecommons.org/licenses/by-sa/2.0/) 2.0 Generic License.**

**RÉPUBLIQUE** 

Fraternite

## **Controler ses supports de communication**

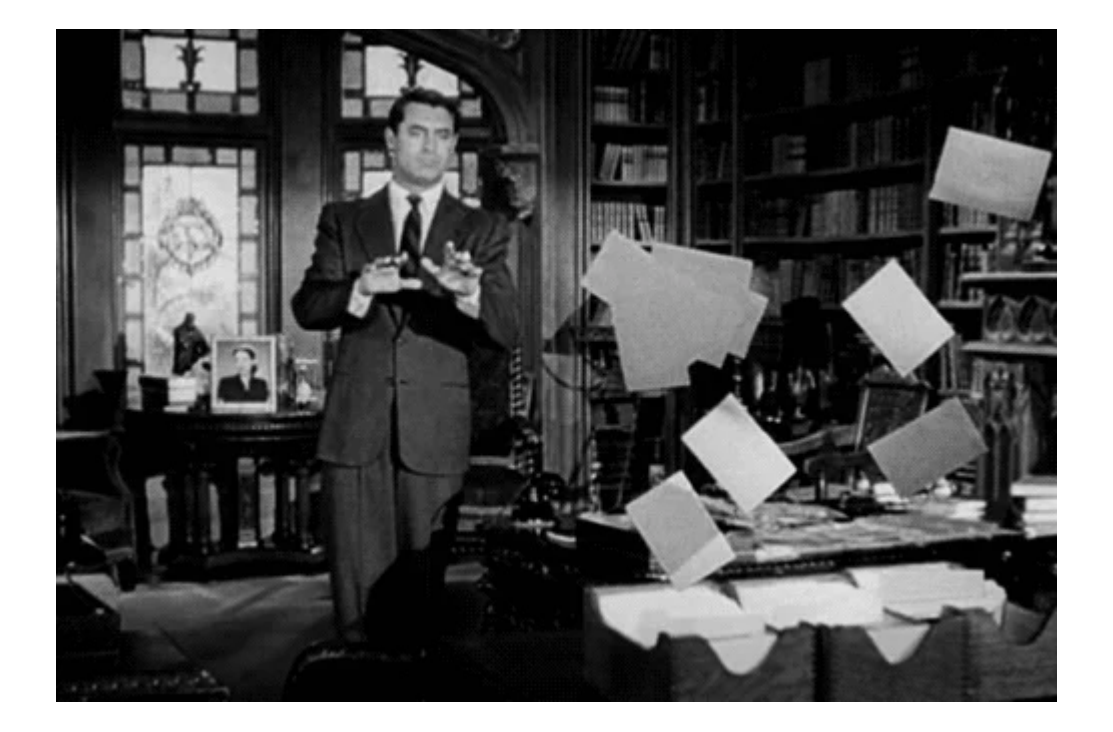

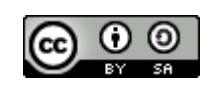

**This work is licensed under a Creative Commons [Attribution-ShareAlike](http://creativecommons.org/licenses/by-sa/2.0/) 2.0 Generic License.**

 $\sim$ 

**INRAG** 

# **RMarkdown**

Unifier en unique document contexte, code, résultat, interprétation pour assure la cohérence des analyses …

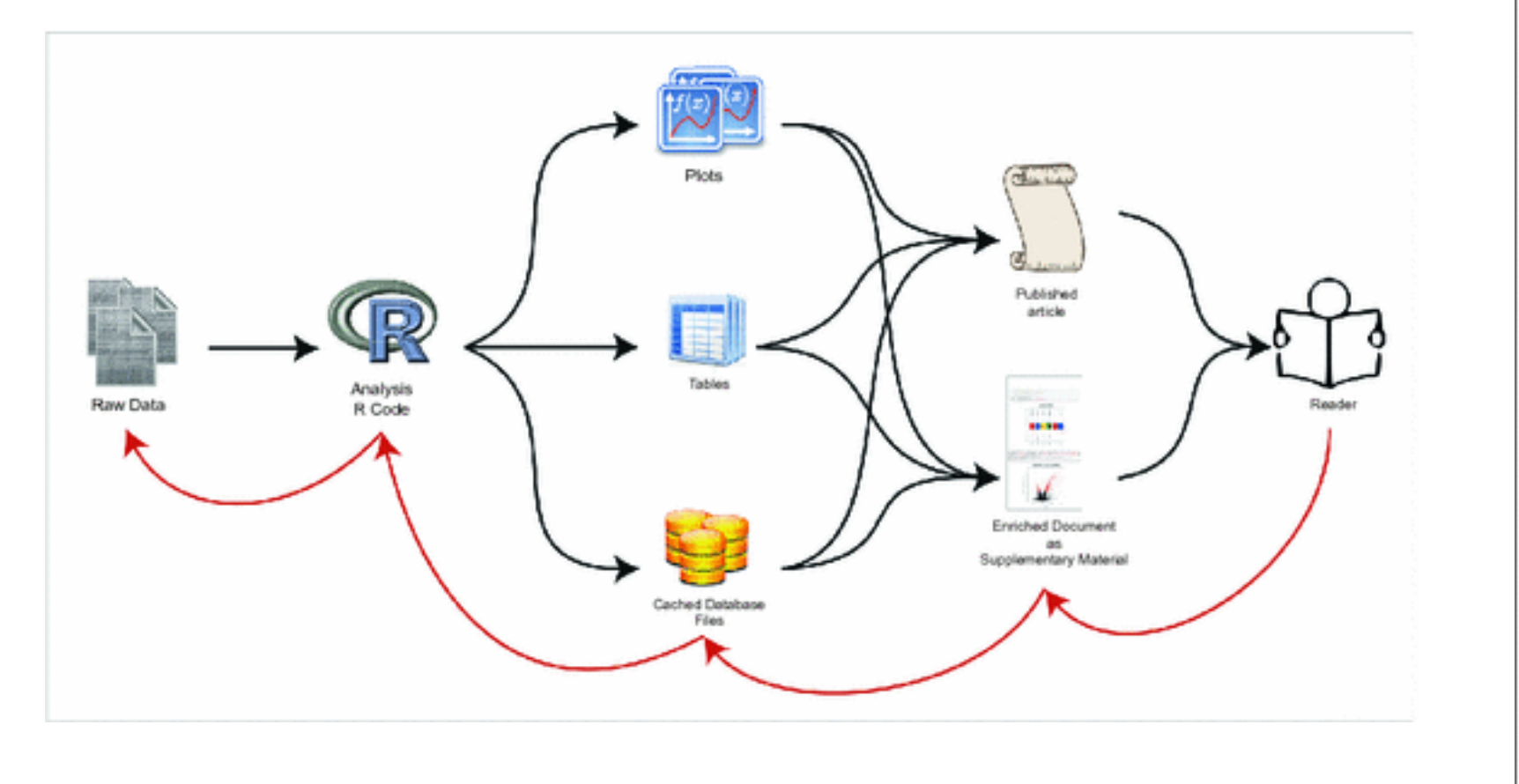

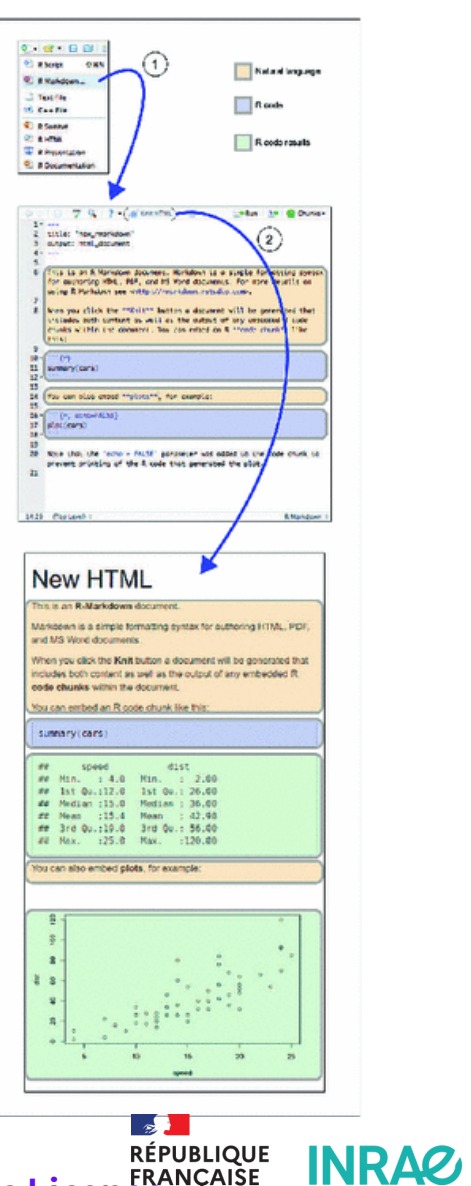

Russo, Righelli, and Angelini (2016)

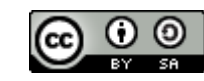

# **quarto**

- Successeur de Rmarkdown
- Multi langages (R, Python, Julia, Observable)
- Documents de type rapports paginé, documents HTML, site web, livres, slides
- Interactivité
- Export en html, pdf, docx, ePub, …

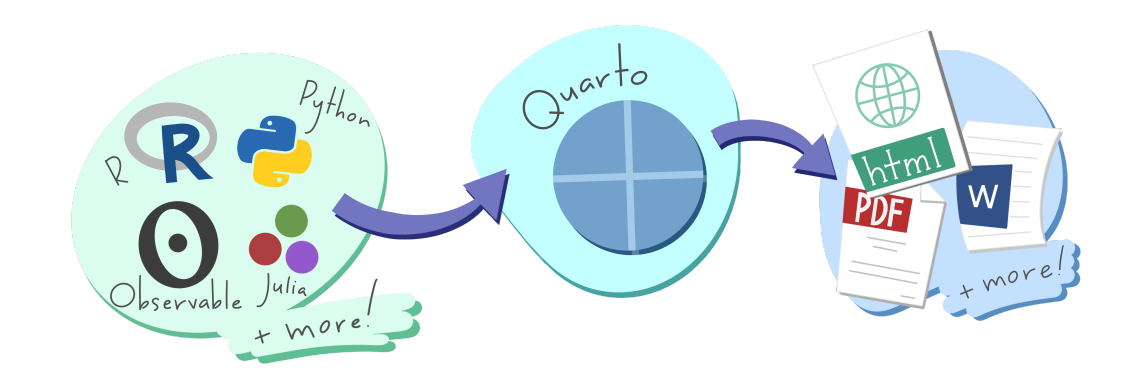

## **An open-source scientific and technical publishing system**

**RÉPUBLIQUE** 

Fraternit

**INRAZ** 

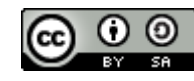

# **Quarto - exemples**

```
- - -2 title: "Quarto Computations"
 3 - - -4
 5 This dataset contains a subset of the 
 6 Specifically, we use the `mpg` dataset
 7
 8 ```{r}
 9 #| label: load-packages
10 #| echo: false
11
12 library(ggplot2)
13
14
15 The visualization below shows a positi
16 Additionally, mileage is higher for ca
17
18 ```{r}
19 #| label: scatterplot
```
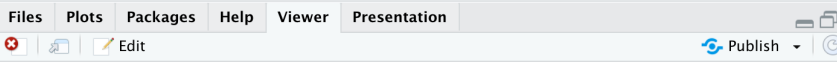

### **Quarto Computations**

This dataset contains a subset of the fuel economy data from the EPA. Specifically, we use the mpg dataset from the ggplot2 package.

The visualization below shows a positive, strong, and linear relationship between the city and highway mileage of these cars. Additionally, mileage is higher for cars with fewer cylinders.

ggplot(mpg,  $\text{aes}(x = hwy, y = cty, color = cyl)$ ) + geom\_point(alpha =  $0.5$ , size = 2) + scale\_color\_viridis\_c() + theme  $minima($ )

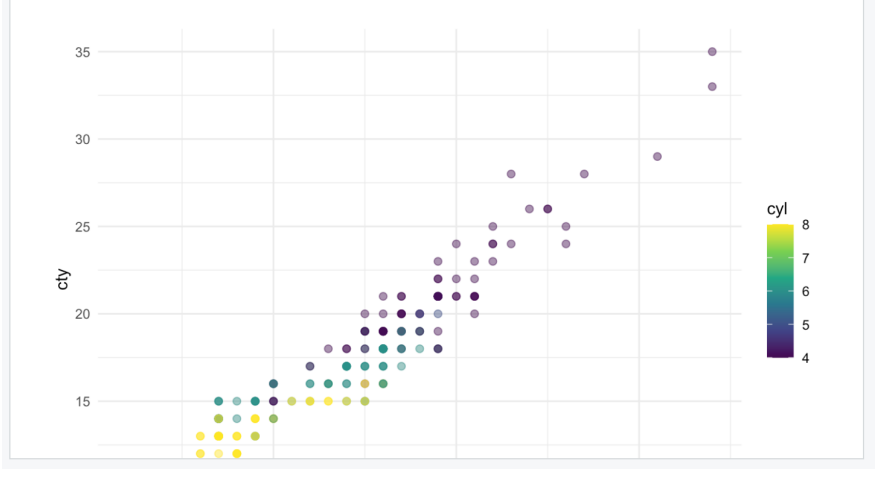

 $\sim$ **RÉPUBLIQUE** 

<span id="page-35-18"></span><span id="page-35-17"></span><span id="page-35-16"></span><span id="page-35-15"></span><span id="page-35-14"></span><span id="page-35-13"></span><span id="page-35-12"></span>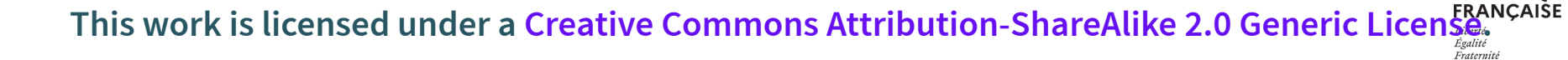

# **Quarto facilite le passage d'un format à l'autre**

<span id="page-36-1"></span><span id="page-36-0"></span>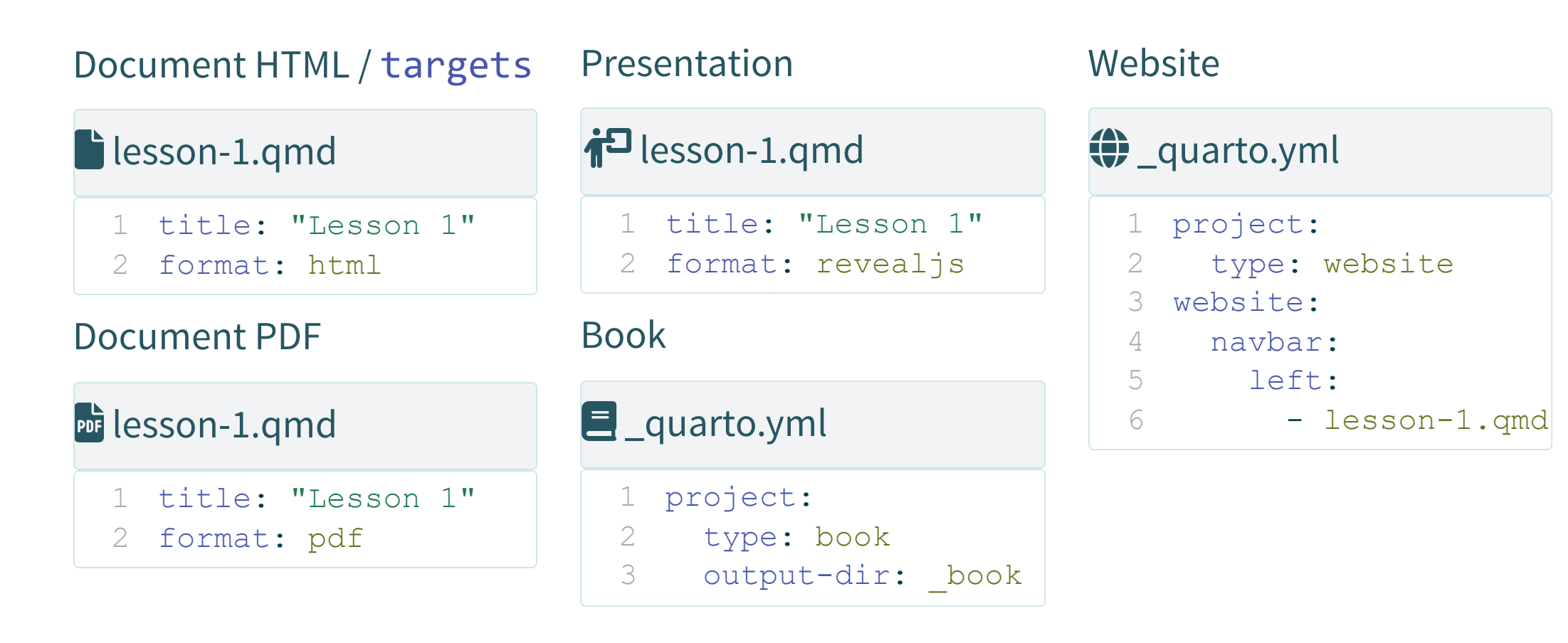

<span id="page-36-14"></span><span id="page-36-13"></span><span id="page-36-12"></span><span id="page-36-11"></span><span id="page-36-10"></span><span id="page-36-9"></span><span id="page-36-8"></span><span id="page-36-7"></span><span id="page-36-6"></span><span id="page-36-5"></span><span id="page-36-4"></span>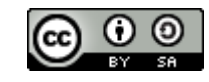

<span id="page-36-3"></span><span id="page-36-2"></span>And more in the [Gallery](https://quarto.org/docs/gallery/) … **This work is licensed under a Creative Commons [Attribution-ShareAlike](http://creativecommons.org/licenses/by-sa/2.0/) 2.0 Generic License.**

# **Les nouveautés de quarto (HTML)**

- YAML standardisé entre les formats
- Decouplé de RStudio
- Présentation plus cohérente entre les formats
- Tab Panels
- Code Highlighting
- Mise en cache des sorties (freezing)
- Mise en page précise

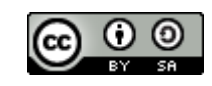

**This work is licensed under a Creative Commons [Attribution-ShareAlike](http://creativecommons.org/licenses/by-sa/2.0/) 2.0 Generic License.**

RÉPUBLIQUE

Fraternite

# **RMarkdown**

- <span id="page-38-0"></span>[1](#page-38-0) ```{r setup, include=FALSE}
- <span id="page-38-1"></span>[2](#page-38-1) knitr::opts chunk\$set(echo = TRUE)
- <span id="page-38-2"></span>[3](#page-38-2) library(tidyverse)
- <span id="page-38-3"></span>[4](#page-38-3) library(DT)
- <span id="page-38-4"></span> $5$   $\cdots$

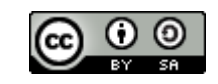

**This work is licensed under a Creative Commons [Attribution-ShareAlike](http://creativecommons.org/licenses/by-sa/2.0/) 2.0 Generic License.**<br>**ERANÇAISE** 

 $\mathbb{R}$ 

**INRAG** 

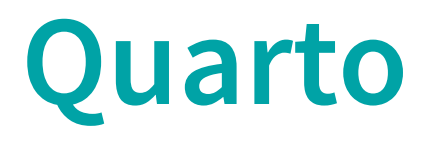

```
1 \qquad \qquad \{r\}2 #| label: "setup"
3 #| include: false
4 knitr::opts chunk$set(echo = TRUE)
5 library(tidyverse)
6 library(DT)
\overline{\phantom{a}}
```
<span id="page-39-6"></span><span id="page-39-5"></span><span id="page-39-4"></span>Les options sont déplacées au sein du chunk avec #| (hash-pipe) pour chaque ligne

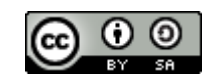

**This work is licensed under a Creative Commons [Attribution-ShareAlike](http://creativecommons.org/licenses/by-sa/2.0/) 2.0 Generic License.**<br>...PRANÇAISE

 $\sim$ 

# **Code highlighting**

<span id="page-40-10"></span><span id="page-40-9"></span><span id="page-40-8"></span><span id="page-40-7"></span><span id="page-40-6"></span><span id="page-40-5"></span><span id="page-40-4"></span><span id="page-40-3"></span><span id="page-40-2"></span><span id="page-40-1"></span><span id="page-40-0"></span>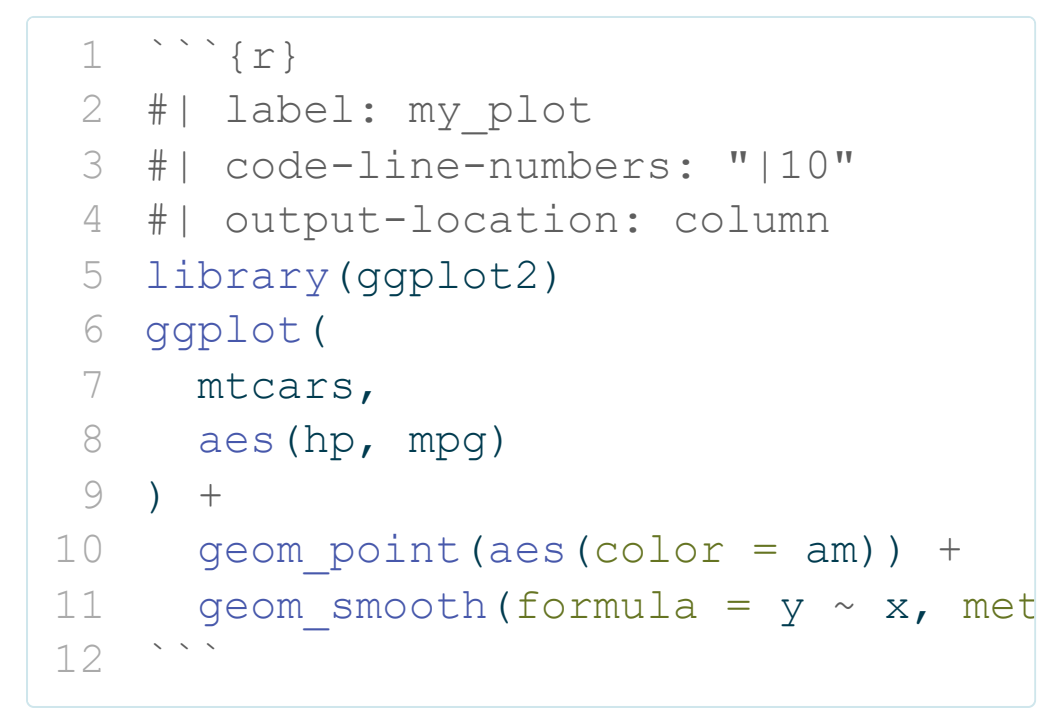

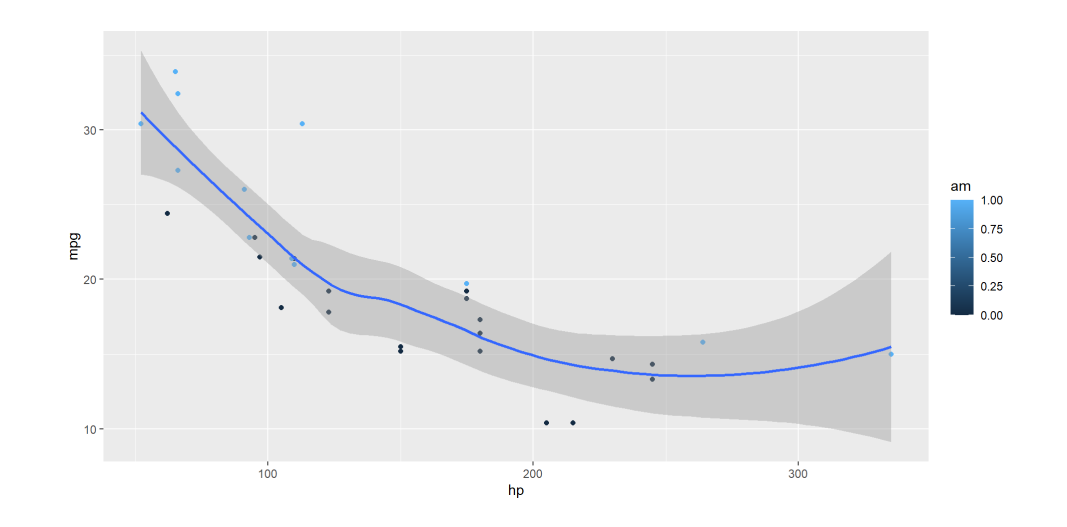

 $\sim$ 

**INRAZ** 

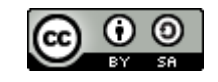

<span id="page-40-11"></span>**This work is licensed under a Creative Commons [Attribution-ShareAlike](http://creativecommons.org/licenses/by-sa/2.0/) 2.0 Generic License.**<br>This work is licensed under a Creative Commons Attribution-ShareAlike 2.0 Generic License.

# **Widgets**

```
1 \qquad \qquad \{r\}2 #| output-location: column-fragmen
 3 library(leaflet)
 4 leaflet(width = "480px") % >5 addTiles() 8>86 addMarkers(
 7 lat=48.829510, 
 8 lng=2.364861,
 9 popup="Vous êtes ici !"
1011
```
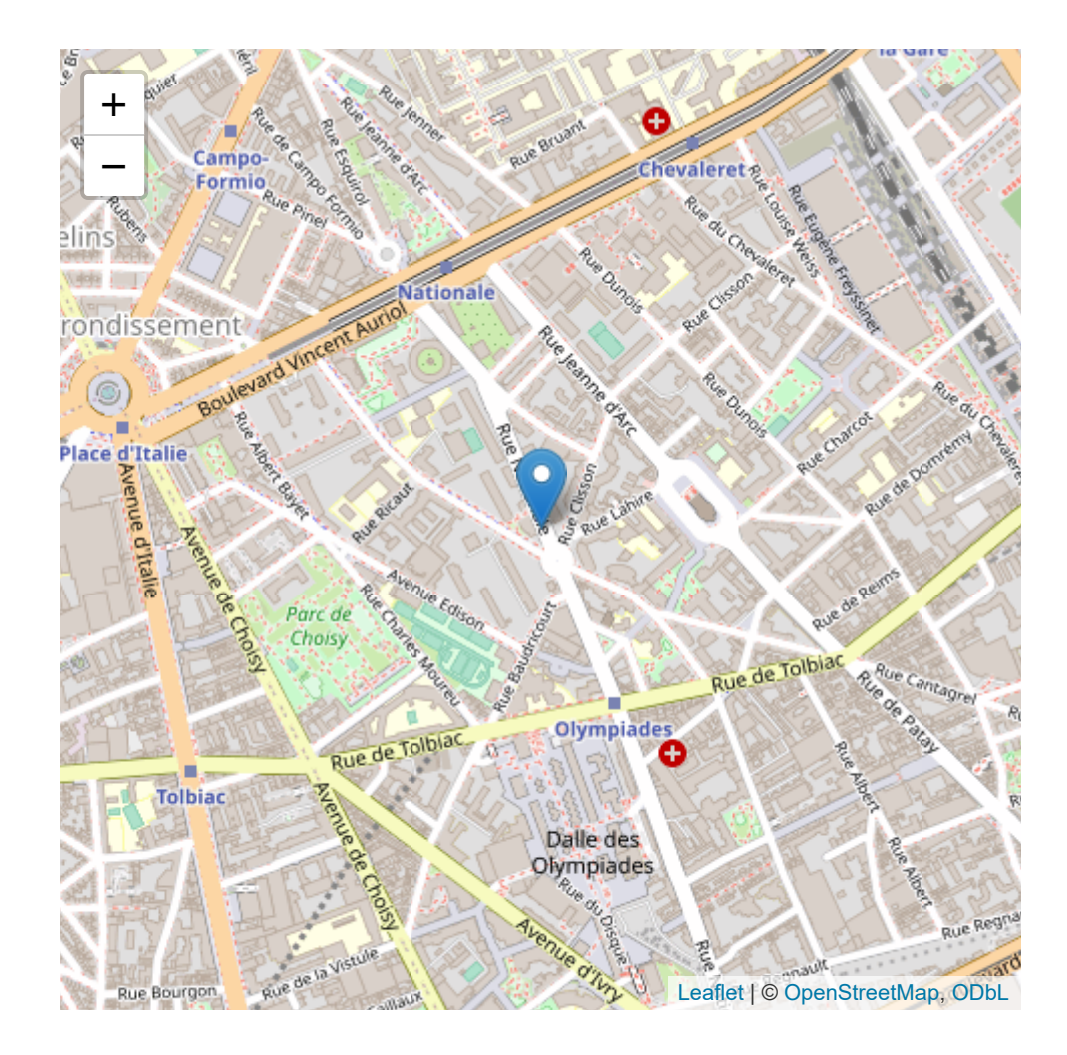

 $\sim$ 

**INRAG** 

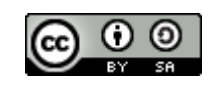

# **Interactivité**

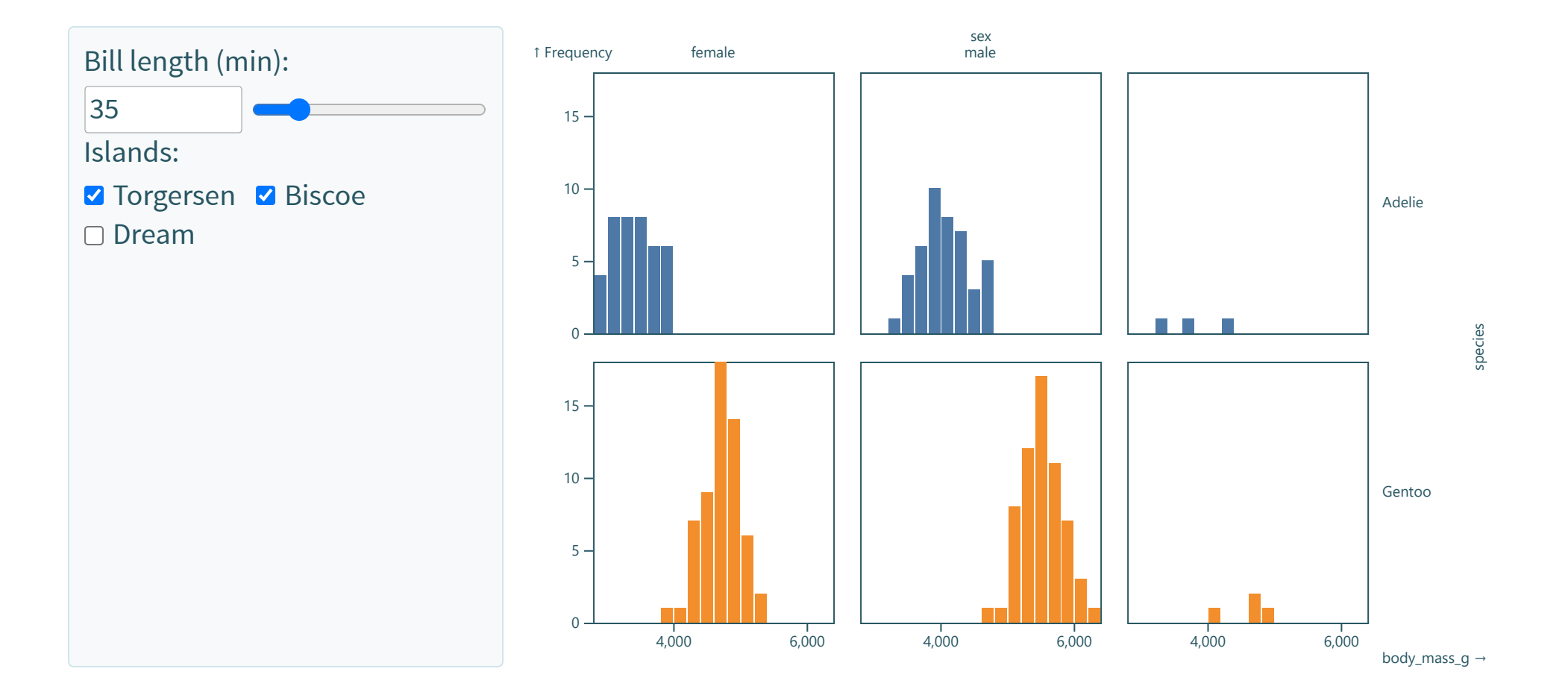

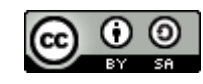

**This work is licensed under a Creative Commons [Attribution-ShareAlike](http://creativecommons.org/licenses/by-sa/2.0/) 2.0 Generic License.**

 $\mathbb{R}$ 

**INRAG** 

# **Diffusion en CI/CD : GitLab Pages**

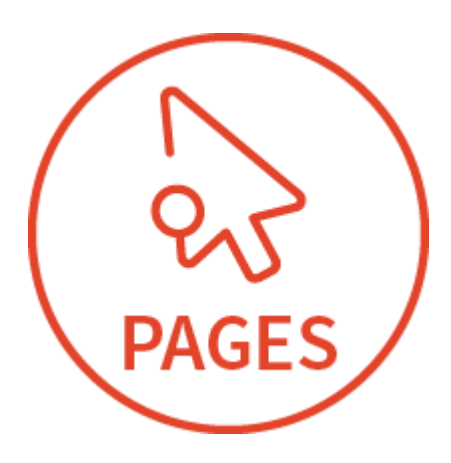

- Les fichiers de sortie du projet se trouvent dans un dossier nommé public
- <span id="page-43-20"></span><span id="page-43-19"></span><span id="page-43-18"></span><span id="page-43-2"></span><span id="page-43-1"></span><span id="page-43-0"></span>• quarto.yml
	- project:
	- type: website
	- output-dir: public

.gitlab-ci.yml

```
# The Docker image that will be used to bu
   2 image: rocker/verse:4.2
 3
   4 # Functions that should be executed before
 5 before script:
 6 - quarto install extension davidcarayon/
 7
 8 pages:
 9 script:
10 - quarto render
11 artifacts:
12 paths:
13 \# The folder that contains the files
14 - public
15 rules:
16 # This ensures that only pushes to the
17 \text{ C} \cdot 0 \text{O} a pages deploy
         if: $CI_COMMIT_REF_NAME == *
```
Fraternit

# **[Github Actions for Quarto](https://github.com/quarto-dev/quarto-actions)**

- 1. quarto-dev/quarto-actions/setup Install Quarto
- 2. quarto-dev/quarto-actions/render Render project
- 3. quarto-dev/quarto-actions/publish Publish project

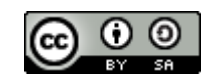

## **Et si on mélange tout ça**

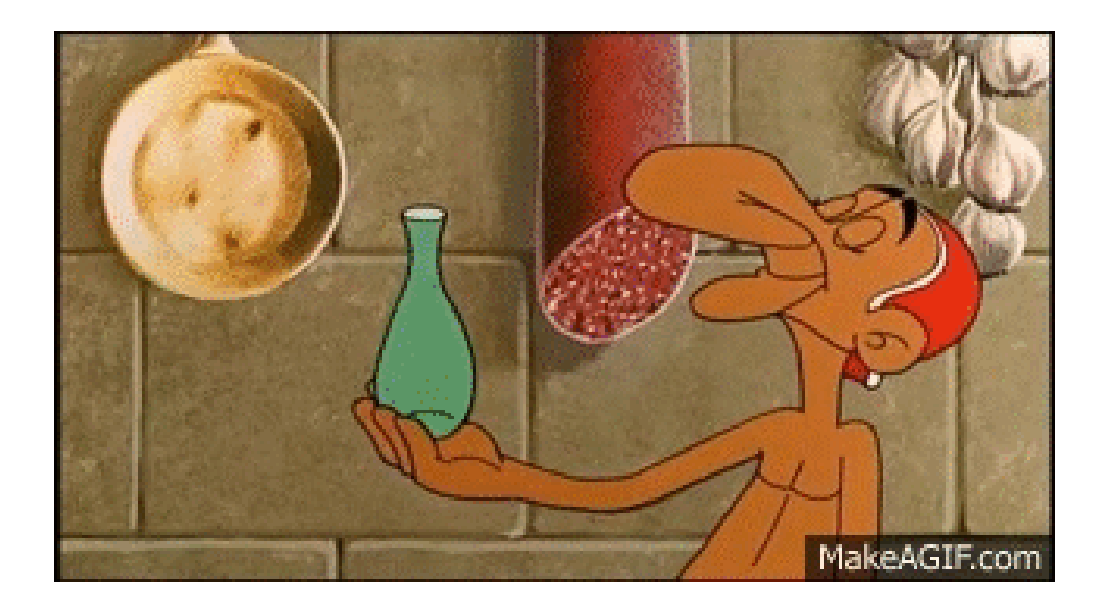

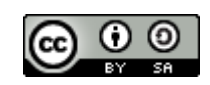

**This work is licensed under a Creative Commons [Attribution-ShareAlike](http://creativecommons.org/licenses/by-sa/2.0/) 2.0 Generic License.**

 $\Rightarrow$ 

**INRAG** 

- Mettez en place un PGD, une gestion des métadonnées et un vocabulaire contrôlé
- Déposez les données sur un entrepôt
- Versionnez le code avec git et partager le sur Git[Lab|Hub]
- Fixez l'OS et les dépendances avec docker et les packages avec renv
- Contrôlez le workflow avec targets
- Rédigez les document avec quarto
- Déportez les calculs grace à l'intégration continue
- · Déployez les documents a[vec Gi](http://creativecommons.org/licenses/by-sa/2.0/)tLab Pages

**This work is licensed under a Creative Commons [Attribution-ShareAlike](http://creativecommons.org/licenses/by-sa/2.0/) 2.0 Generic License.**

## **Step by step**

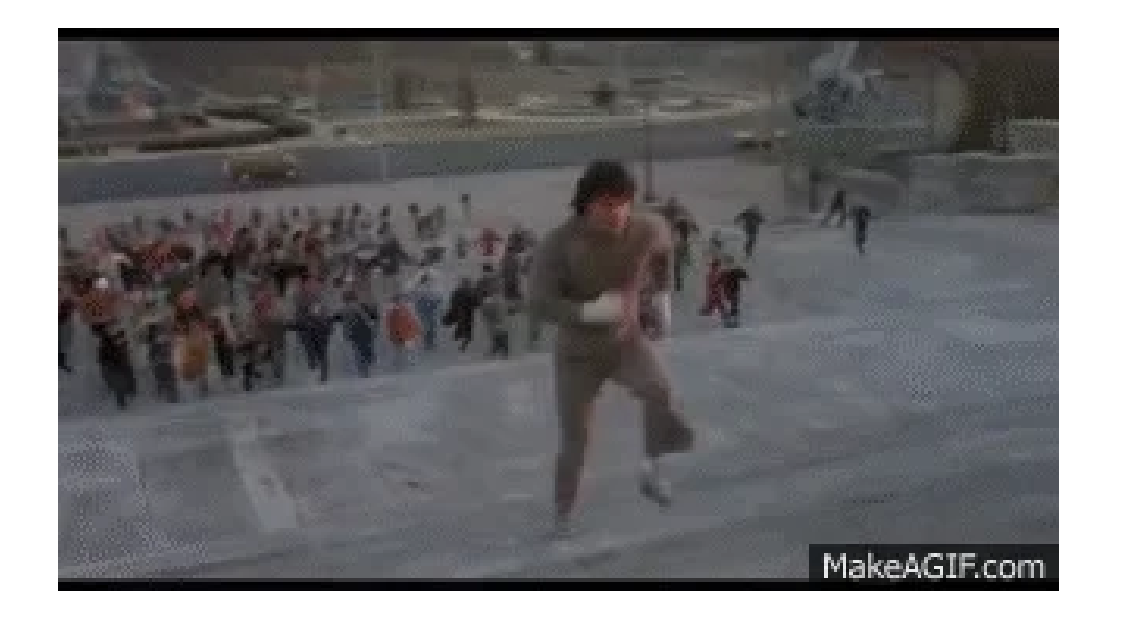

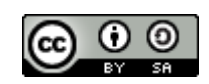

**This work is licensed under a Creative Commons [Attribution-ShareAlike](http://creativecommons.org/licenses/by-sa/2.0/) 2.0 Generic License.**<br>This work is licensed under a Creative Commons Attribution-ShareAlike 2.0 Generic License.

 $\mathbb{R}$ 

**INRAG** 

### **ToDo**

- Mettez en place un PGD, une gestion des métadonnées et un vocabulaire contrôlé
- Déposez les données sur un entrepôt
- Versionnez le code avec git et partager le sur Git[Lab|Hub]
- Fixez l'OS et les dépendances avec docker et les packages avec renv
- Contrôlez le workflow avec targets
- Rédigez les document avec quarto  $\bullet$
- Déportez les calculs grace à l'intégration continue
- Déployez les documents avec GitLab Pages

### **Step-by-step**

- Essayez de nouvelles choses progressivement
- Testez sur un petit projet pour commencer
- Restez au courant des nouveautés
- Les techno évoluent et facilitent l'usage
- Échangez avec vos collègues
- Soyez pragmatique
- Adaptez l'usage à vos besoins

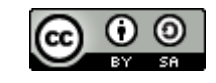

**This work is licensed under a Creative Commons [Attribution-ShareAlike](http://creativecommons.org/licenses/by-sa/2.0/) 2.0 Generic License.**

## **Biblio**

- Bhandari Neupane, Jayanti, Ram P Neupane, Yuheng Luo, Wesley Y Yoshida, Rui Sun, and Philip G Williams. 2019. "Characterization of Leptazolines a–d, Polar Oxazolines from the Cyanobacterium Leptolyngbya Sp., Reveals a Glitch with the 'Willoughby–Hoye' Scripts for Calculating NMR Chemical Shifts." Organic Letters 21 (20): 8449–53.
- CIRAD-DGDRS-DIST-FRA, ed. 2017. "Le Cycle de Vie Des Données. Intégrer La Gestion de Données Scientifiques Aux Activités de Recherche." CIRAD. <https://agritrop.cirad.fr/594579/>.
- Peng, Roger D. 2011. "Reproducible Research in Computational Science." Science 334 (6060): 1226–27. . <https://doi.org/10.1126/science.1213847>
- Quintana, Daniel. 2022. "Five Things about Open and Reproducible Science That Every Early Career Researcher Should Know." Open Science Framework, August. <https://doi.org/10.17605/OSF.IO/DZTVQ>. Russo, Francesco, Dario Righelli, and Claudia Angelini. 2016. Advantages and Limits in the Adoption of Reproducible Research and r-Tools for the Analysis of Omic Data. Edited by Claudia Angelini, Paola MV Rancoita, and Stefano Rovetta. Cham: Springer International Publishing.
- Sébire, Fanny. 2023. "Check-list de l'Institut Pasteur pour des bonnes pratiques de gestion des données de recherche." <https://hal.science/hal-04123336>.
- The Turing Way Community. 2022. "The Turing Way: A Handbook for Reproducible, Ethical and Collaborative Research." Zenodo. https://doi.org/10.5281/ZENODQ 3233853.
- Wickham, H., M. Çetinkaya-Rundel, and G. Grolemand. 2009 Refer Data Science. O'Reilly Media.  $\mathbb{R}$ . <https://r4ds.hadley.nz/> **This work is licensed under a Creative Commons [Attribution-ShareAlike](http://creativecommons.org/licenses/by-sa/2.0/) 2.0 Generic License.**